### **BAB III**

# **PERANCANGAN SISTEM**

Pada bab ini akan dibahas bagaimana perancangan Sistem penentuan lokasi lembaga bimbingan belajar berbasis *web* menggunakan metode *Brown Gibson*.

Untuk merancang sebuah sistem, tahap pertama yang dibutuhkan adalah tahap pengindentifikasian masalah yang kemudian dibuat metodologi penelitiannya dan terakhir pembuatan desain interface tabel dan aplikasi. Berikut adalah penjelasan dari tahap-tahap perancangan sistem tersebut.

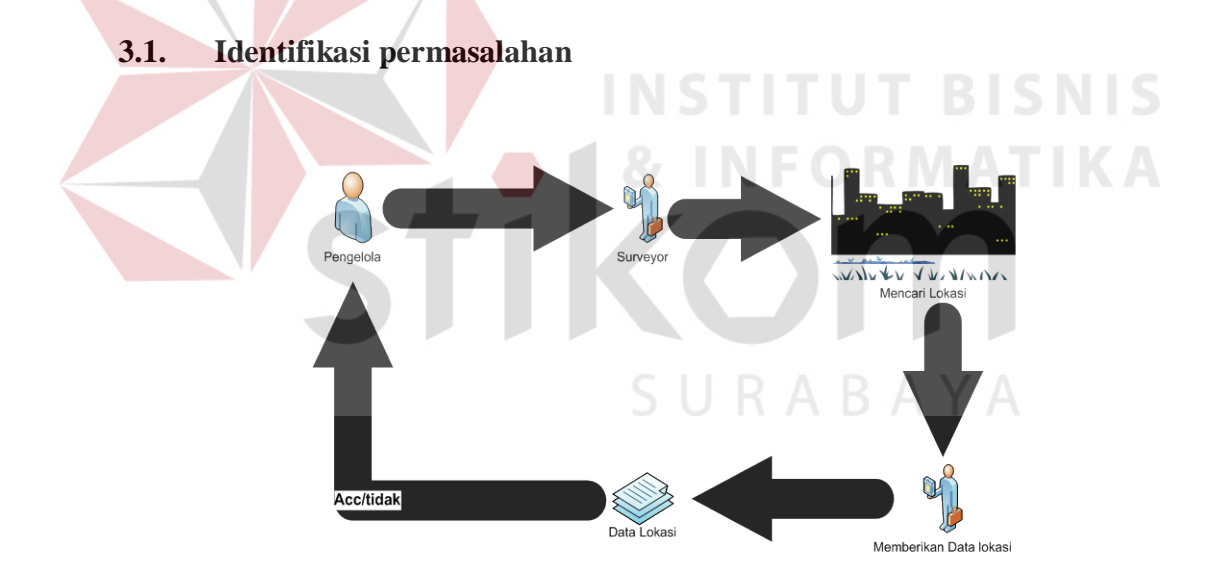

Gambar 3.1 *Work Flow* Pencarian lokasi pembangunan LBB saat ini.

Saat ini jalannya penentuan lokasi pembangunan Lembaga Bimbingan Belajar dirasa kurang efektif dan efisien, hal ini terbukti dengan hasil *survey* yang penulis lakukan untuk mengidentifikasi masalah yang ada yang ditunjukkan pada Gambar 3.1.

*Survey* identifikasi masalah yang penulis dapat yaitu saat ini untuk menemukan lokasi yang strategis untuk membangun sebuah LBB, seorang pengelola harus mengutus seorang *surveyor*. Tentunya dengan mengutus seorang surveyor dibutuhkan waktu dan biaya yang membuat jalannya sistem ini menjadi kurang efisien dan efektif yang menjadikan ini sebuah masalah.

Dari masalah yang ada pada sistem penentuan lokasi pembangunan LBB saat ini dirasa perlu adanya suatu Sistem berbasis *web* dengan metode *Brown gibson*. Hal ini dipaparkan pada penjelasan dibawah ini :

1. Mengapa harus berbasis web?

Dari masalah pengeluaran biaya dan waktu untuk survey yang dipaparkan penulis tersebut, dirasa perlu menggunakan sistem yang berbasis *web* karena dengan berbasis *web*, biaya dan waktu *survey* tersebut dapat diminimalkan.

Hal ini dapat dijelaskan dari fungsi *web* itu sendiri yang bisa diakses oleh siapapun dan dimanapun, sehingga seorang pengelola LBB tidak perlu membayar surveyor berhari-hari untuk melakukan *survey* lokasi. Akan tetapi seorang pengelola hanya perlu mengakses *web* dan input prioritas untuk mendapatkan saran lokasi yang diinginkan dari Sistem yang penulis bangun nanti.

#### 2. Mengapa *Brown gibson?*

Karena seorang pengelola perlu adanya kriteria (faktor subjektif) dan faktor investasi (faktor objektif) yang mendukung lokasi pembangunan LBB, maka diperlukan suatu Sistem pendukung keputusan agar dapat membantu pengelola mendapatkan lokasi alternatif yang sesuai dengan kriteria yang diinginkan.

Dan karena bervariasinya Lembaga Bimbingan Belajar saat ini tentunya kriteria yang diinginkan tiap pengelola dari tiap-tiap Lembaga Bimbingan Belajar itu juga bervariasi. Untuk itu dibutuhkan suatu metode yang dapat menentukan lokasi dengan input kriteria yang bervariasi dan sesuai dengan kebutuhan pengelola.

Dari kebutuhan pengelola tersebut maka ditetapkan metode yang cocok dengan permasalahan yang ada diatas adalah metode *Brown gibson*. Karena metode Brown gibson ini digunakan untuk menganalisa alternatif lokasi dan mengkombinasikannya dengan faktor subjektif dan objektif untuk pengambilan keputusan yang memiliki multi atribut.

Dengan menggunakan metode *Brown gibson* ini, tiap-tiap pengelola dari berbagai Lembaga Bimbingan Belajar dapat menginputkan kriteria dan faktor investasi sesuai dengan kebutuhan kriteria dan faktor investasi yang diinginkan pengelola tersebut. Dan saran lokasi alternatif yang diberikan juga multi atribut atau tidak hanya satu, tetapi banyak lokasi yang disarankan sistem mulai dari yang terbaik sampai yang terjelek. Sehingga pengelola dapat mempertimbangkan setiap lokasi yang disarankan sistem.

# **3.2. Metodologi penelitian**

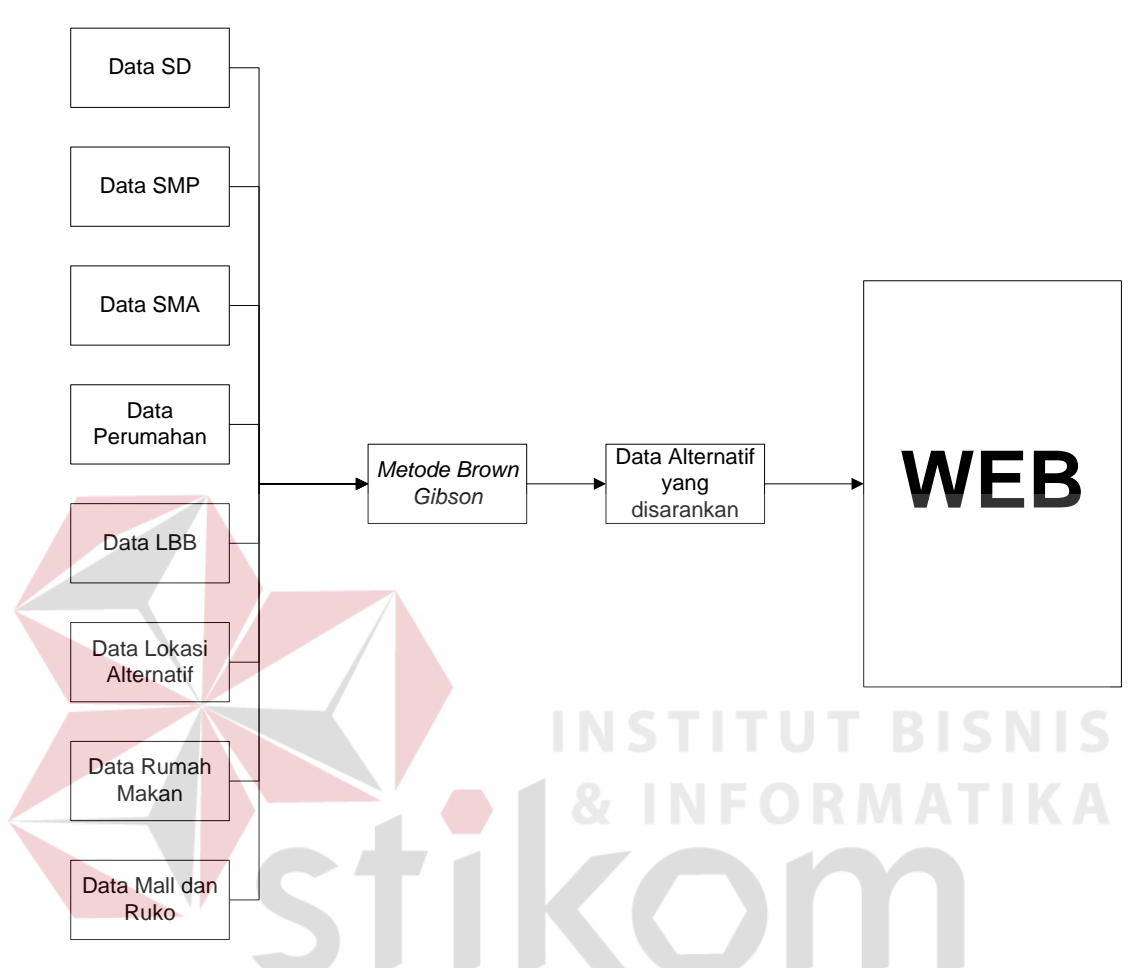

## **3.2.1 Blok Diagram**

Gambar 3.2 Blok Diagram Pengolahan Data

BAYA

Gambar 3.2 menunjukkan alur proses pengolahan data mulai dari data mentah yang dimasukkan kedalam database yang nantinya akan dilakukan perhitungan dengan Metode *Brown Gibson*.

Pada perhitungan *Brown Gibson* tersebut dilakukan *comparing* data dengan teknik *pairwise comparison* untuk tiap-tiap data kebutuhan kriteria pada tiap-tiap lokasi alternatif.

Dari perhitungan *Brown Gibson* tersebut nantinya akan didapatkan saran lokasi alternatif yang ditampilkan pada Sistem berbasis web yang penulis bangun ini.

Sedangkan untuk pembuatan aplikasi berbasis *web* ini diperlukan analisa sistem yang terdiri dari *Docflow* dan *sysflow* sebagai perbandingan alur sistem lama dan yang akan penulis buat, serta *Data flow diagram* (DFD) untuk mengetahui proses aliran data dan informasi. Analisa sistem tersebut dijelaskan pada point 3.2.2 dan 3.2.3 dibawah ini.

# **3.2.2** *Document Flow* **dan** *System Flow*

Bagian ini menjelaskan bagaimana alur jalannya sistem penentuan lokasi pembangunan Lembaga Bimbingan Belajar yang lama dan jalannya alur sistem yang baru. Perancangan *Docflow dan Sysflow* ini digunakan untuk perbandingan perubahan jalannya sistem yang penulis rancang. Agar pembaca dapat membedakan antara alur jalannya sistem yang lama dan jalannya sistem yang penulis rancang.

#### **1.** *Document Flow* **Penentuan Lokasi LBB lama**

Berikut adalah *DocFlow* jalannya sistem penentuan lokasi pembangunan Lembaga Bimbingan Belajar yang lama yang saat ini masih dilakukan dengan mengutus seorang *surveyor* dalam mencari lokasi alternatifnya.

RABAYA

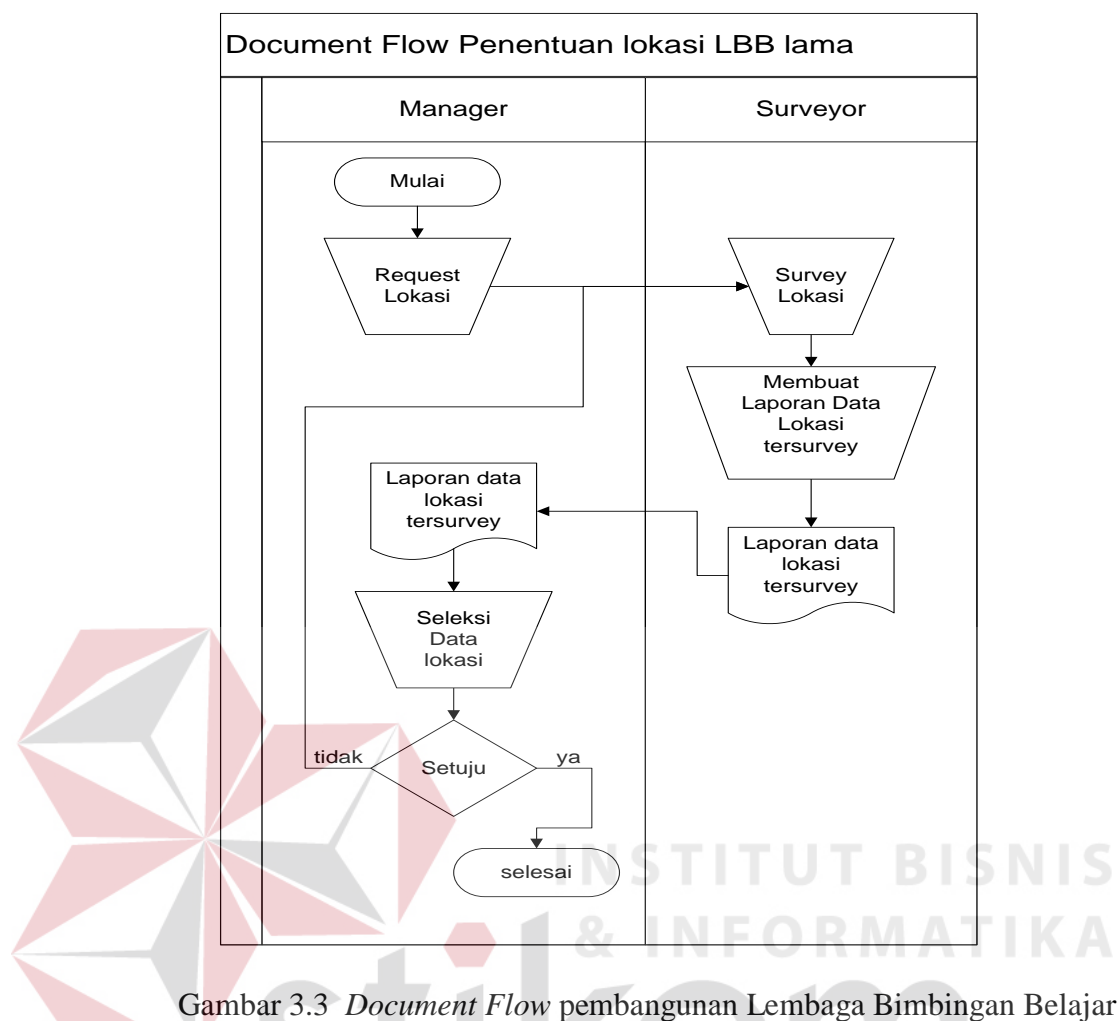

lama

Gambar 3.3 menjelaskan alur proses jalannya sistem penentuan lokasi LBB yang lama. Pada sistem yang lama ini terdapat dua entitas yang berpengaruh dalam penentuan lokasi LBB, yaitu seorang manajer dan *surveyor.*

Pertama kali seorang manajer akan *request* lokasi pada *surveyor*, kemudian *surveyor* ini akan melakukan *survey* lokasi dan membuat laporan data lokasi tersurvey untuk manajer yang gunanya agar manajer dapat melihat detail data tiap-tiap lokasi. Jika manajer tersebut setuju maka proses selesai, tetapi jika tidak setuju maka proses akan kembali pada *surveyor* melakukan *survey* lokasi lagi.

# **2.** *System Flow* **Penentuan Lokasi LBB baru**

Berikut adalah *System Flow* jalannya sistem penentuan lokasi pembangunan Lembaga Bimbingan Belajar yang baru dengan sistem penentuan lokasi menggunakan metode *Brown Gibson*.

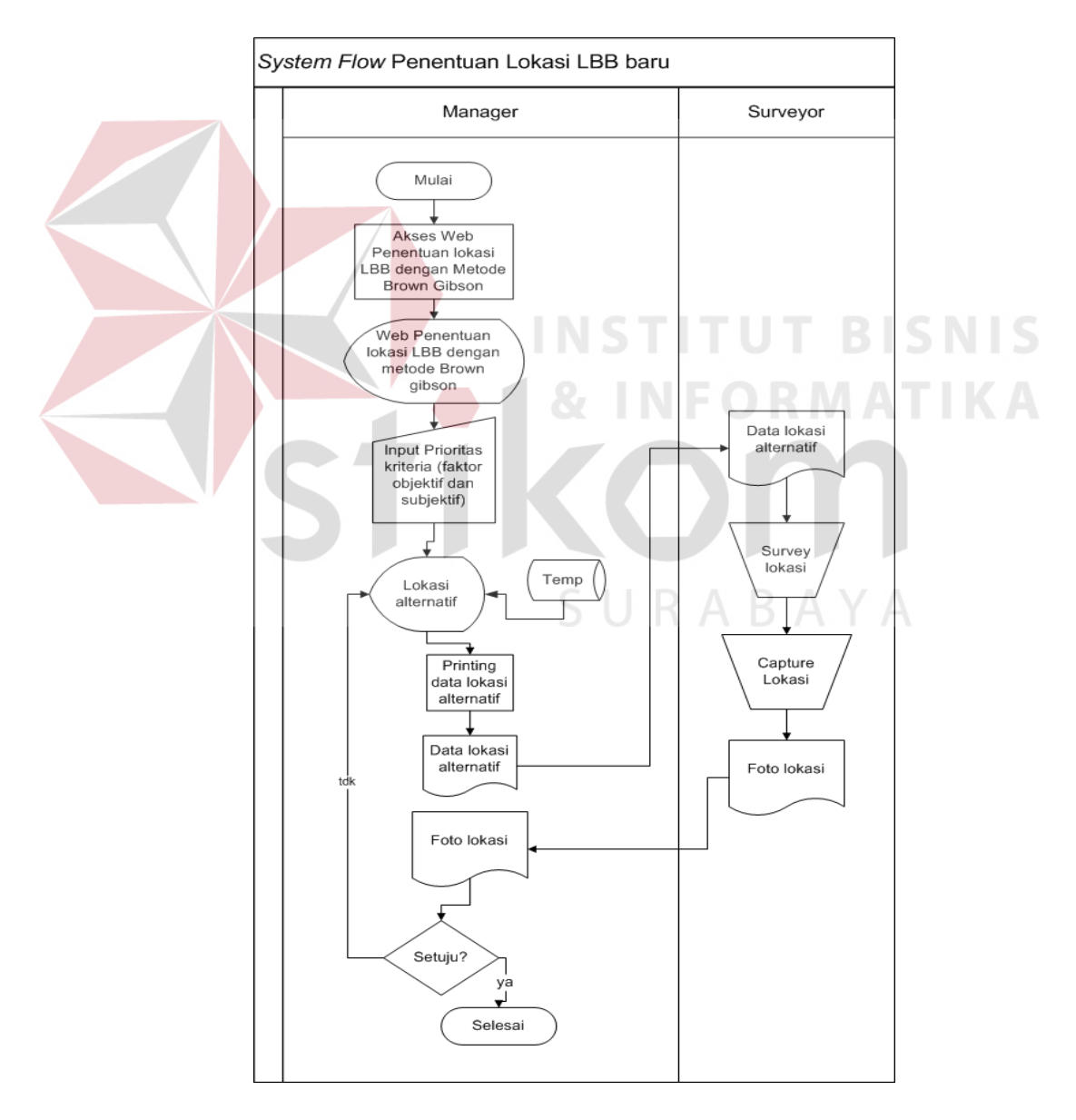

Gambar 3.4 *System Flow* Penentuan Lokasi Pembangunan LBB dengan metode *Brown Gibson* 

Gambar 3.4 menjelaskan bagaimana alur proses dari sistem yang penulis rancang. Pada sistem yang penulis rancang ini terdapat 2 entitas yang sama dengan sistem lama yaitu manajer dan *surveyor.*

Proses yang pertama dilakukan adalah seorang manajer mengakses *web* penentuan lokasi LBB dengan metode *Brown Gibson* yang penulis bangun, yang kemudian manajer tersebut melakukan input prioritas kriteria pilihannya agar sistem ini dapat melakukan perhitungan dari prioritas kriteria yang diinputkan manajer.

Sistem akan menampilkan data lokasi 3 terbaik untuk pembangunan LBB nantinya. Data lokasi alternatif yang ditampilkan tersebut diambil sistem dari *database* alternatif dan *temp*. Setelah lokasi ditampilkan, pengelola hanya tinggal melakukan *printing* map dari lokasi yang disarankan oleh sistem yang nantinya akan diberikan pada *surveyor.* Hasil dari *print* map tadi akan diserahkan pada seorang *surveyor* yang nantinya melakukan *survey* ke lokasi yang manajer inginkan tersebut.

Setelah sampai pada lokasi yang sesuai dengan *print* map dari manajer seorang *surveyor* tinggal melakukan foto lokasi dan menyerahkan foto tersebut pada manajer lagi untuk disetujui atau tidaknya. Jika manajer tersebut tidak setuju dengan lokasi yang sistem sarankan maka proses kembali pada display lokasi alternatif lain yang disarankan sistem dan menuju proses *surveyor* melakukan *survey* lagi. Tetapi jika manajer setuju pada lokasi pertama yang sistem sarankan maka proses selesai.

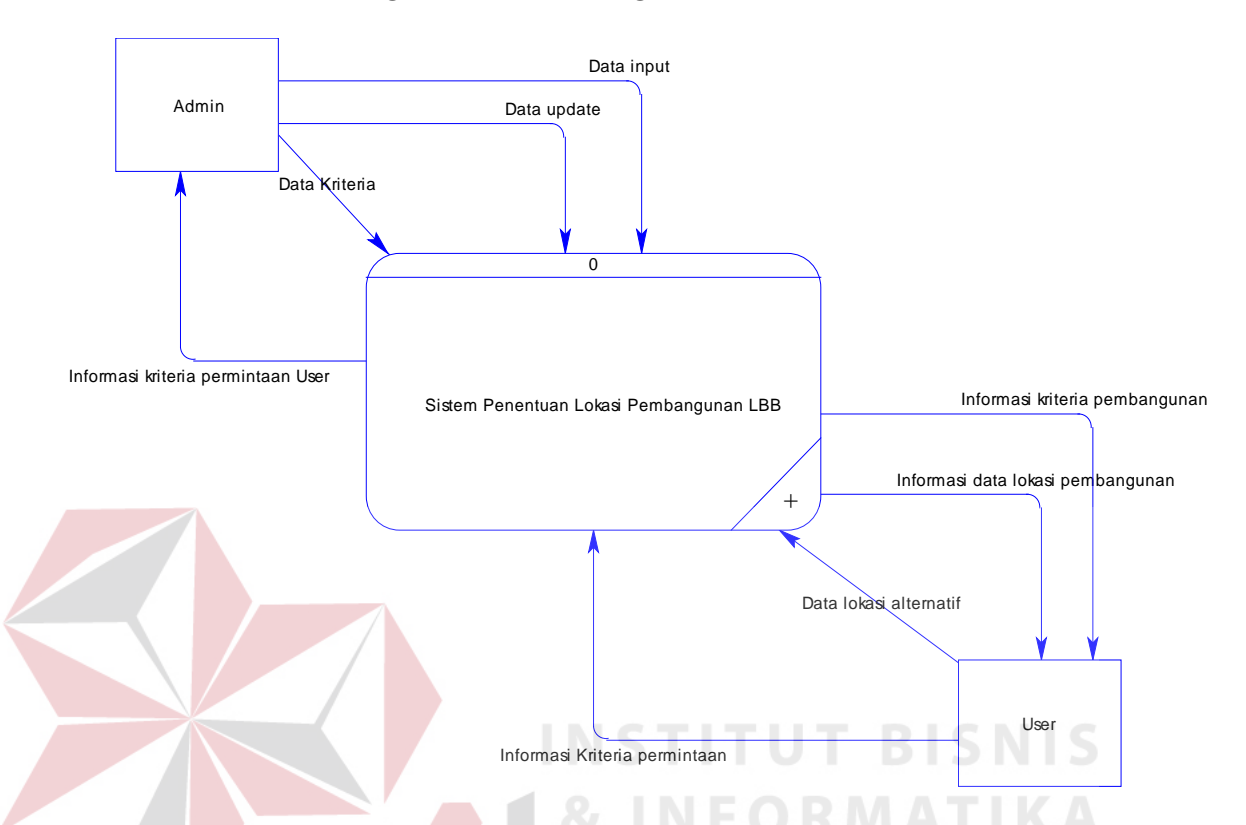

#### **1.** *Data Flow Diagram (Context Diagram)*

Gambar 3.5 *Context Diagram* Sistem Informasi Penentuan Lokasi LBB

Gambar 3.5 menunjukkan sistem yang penulis buat ini memiliki 2 *entitas* yaitu *User* dan Admin. Peran admin disini adalah memberikan data *input* dan *update* yang dibutuhkan sistem ini seperti halnya data lokasi LBB yang sudah ada di kota Malang, data lokasi alternatif yang disarankan untuk pembangunan beserta jumlah investasinya, data lokasi SD, SMP dan SMA yang ada dikota Malang, data trayek, data mall dan ruko, data rumah makan, data perumahan dan data kriteria kebutuhan user.

Sedangkan *User* disini hanya dapat melakukan input data lokasi alternatif saja tanpa bisa melakukan update data. *User* akan mendapatkan informasi kriteria agar user dapat menginputkan kriteria apa saja yang

dibutuhkan untuk membangun LBB. *User* akan memberikan umpan balik pada sistem berupa inputan kriteria yang diinginkan kemudian sistem akan memberikan umpan balik lokasi alternatif yang memenuhi kriteria inputan *User.* Proses terakhir admin mendapat umpan balik dari sistem berupa informasi kriteria permintaan *User*.

# **2.** *Data Flow Diagram* **(Level 0)**

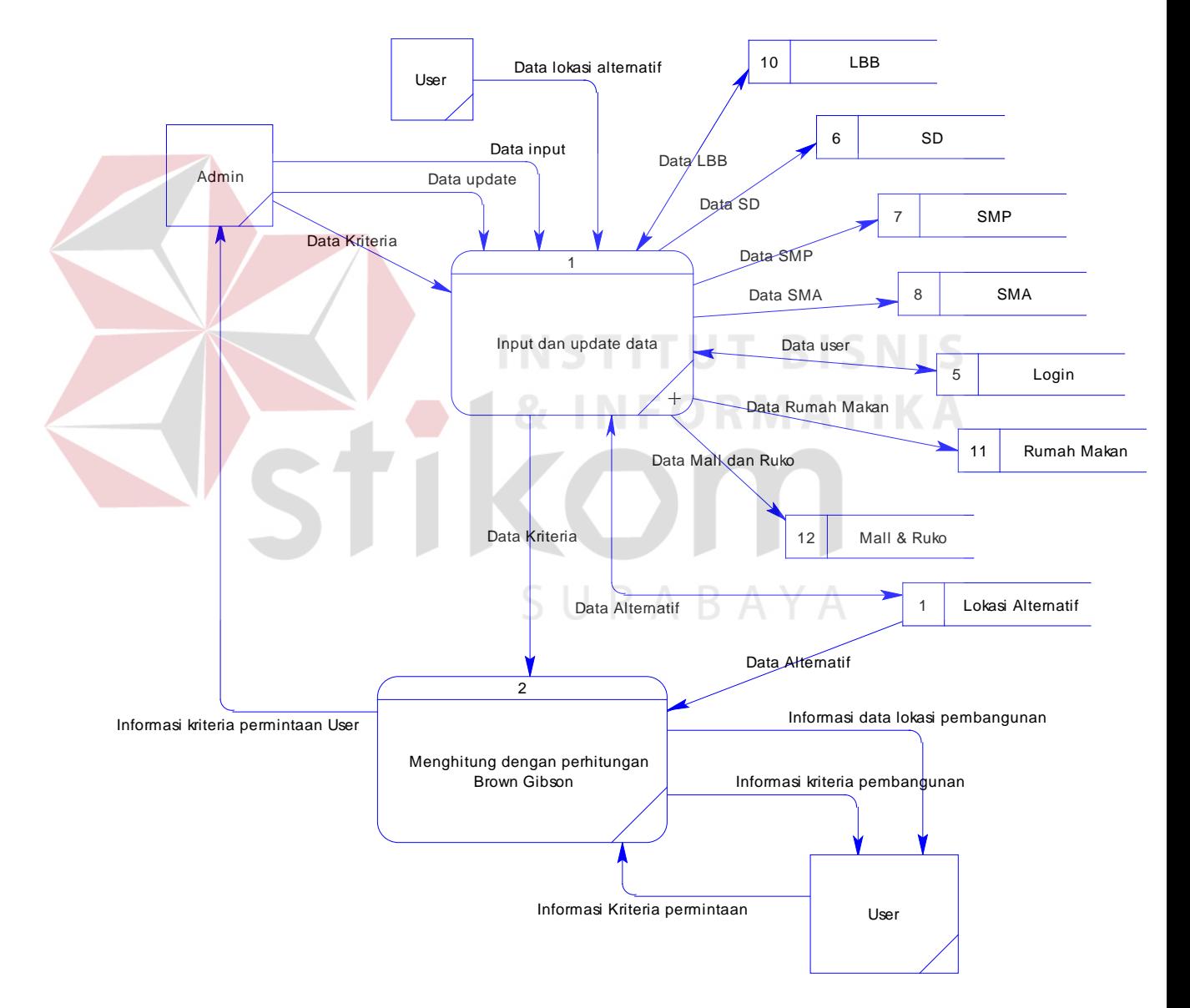

Gambar 3.6 *Data Flow Diagram* Sistem Informasi Penentuan Lokasi LBB (Level 0)

Gambar 3.6 menunjukkan Data Flow Diagram (Level 0) Sistem penentuan lokasi LBB. Pada Data Flow Diagram (Level 0) ini terdapat 2 proses yaitu proses input dan update data serta Proses Penentuan lokasi.

Yang berhak melakukan proses input dan update data disini hanya Admin saja sedangkan user hanya dapat melakukan input data lokasi alternatif saja. Proses input data disini tersedia 8 database yaitu database User, SD, SMP, SMA, LBB, Rumah Makan, Mall dan Ruko dan database alternatif. Sedangkan untuk proses update hanya bisa dilakukan pada database LBB, database alternatif dan database User/login.

Proses yang kedua adalah proses penentuan lokasi yang hanya terhubung dengan *database* Alternatif karena dalam proses penentuan lokasi disini user hanya membutuhkan informasi dari lokasi alternatif yang diberikan sistem saja.

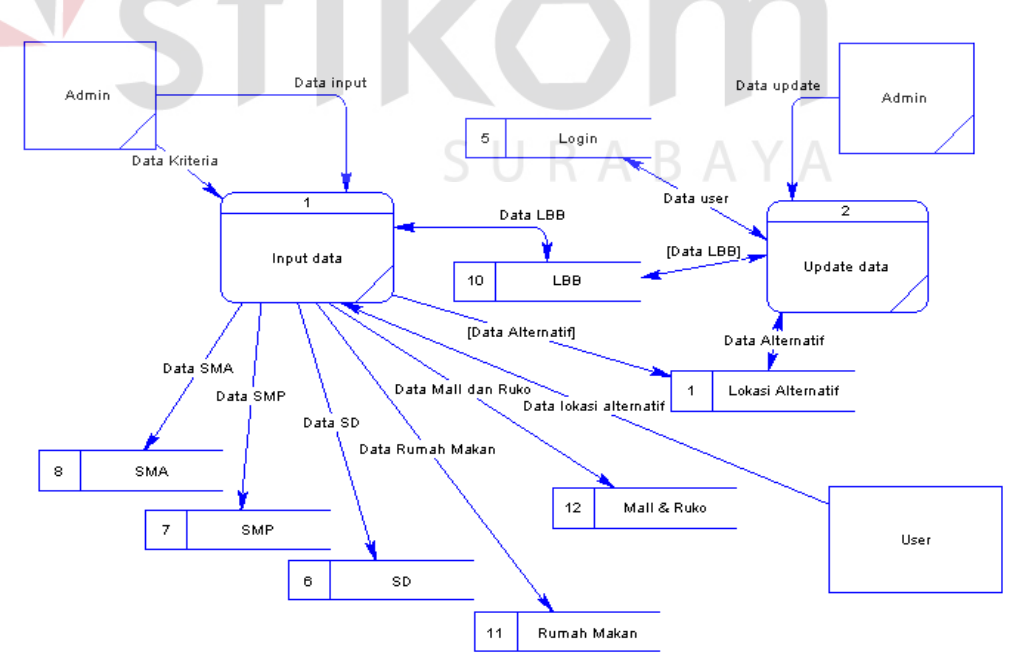

**3.** *Data Flow Diagram* **(Level 1)** 

Gambar 3.7 *Data Flow Diagram* Sistem Informasi Penentuan Lokasi LBB (Level 1)

Gambar 3.7 menunjukkan Data Flow Diagram (Level 1) Sistem penentuan lokasi LBB. Pada Data Flow Diagram (Level 1) ini terdapat 2 proses yaitu proses input dan proses update data.

Yang berhak melakukan proses input dan update data disini hanya Admin saja sedangkan user hanya dapat melakukan input data lokasi alternatif saja. Setelah proses input dan update data selesai maka proses kembali ke level 0 untuk menuju proses perhitungan *Brown Gibson*.

#### **3.2.4 Perancangan proses**

Perancangan proses dalam Sistem Penentuan Lokasi pembangunan LBB ini ditampilkan dalam bentuk *Flowchart* admin dalam melakukan input dan update data dan *Flowchart* yang menggambarkan jalannya perhitungan penentuan lokasi dengan metode *Brown Gibson*.

**1.** *Flowchart Admin* **(***Input* **dan** *Update* **data)** 

Proses yang dilakukan admin untuk *input* dan *update* data disini ditunjukkan pada Gambar 3.8 dibawah ini.

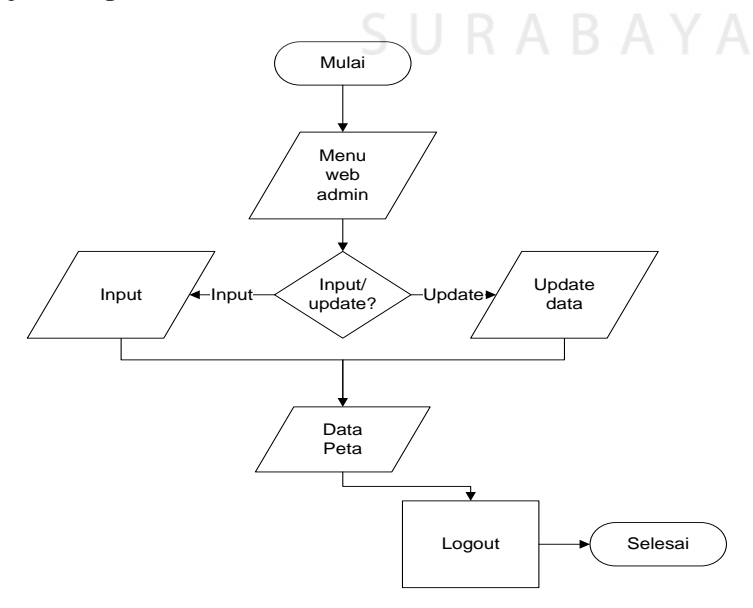

Gambar 3.8 *Flowchart* untuk seorang *Admin* (*Input* dan *Update* data)

#### **2.** *Flowchart Sistem Penentuan lokasi LBB dengan Metode Brown Gibson*

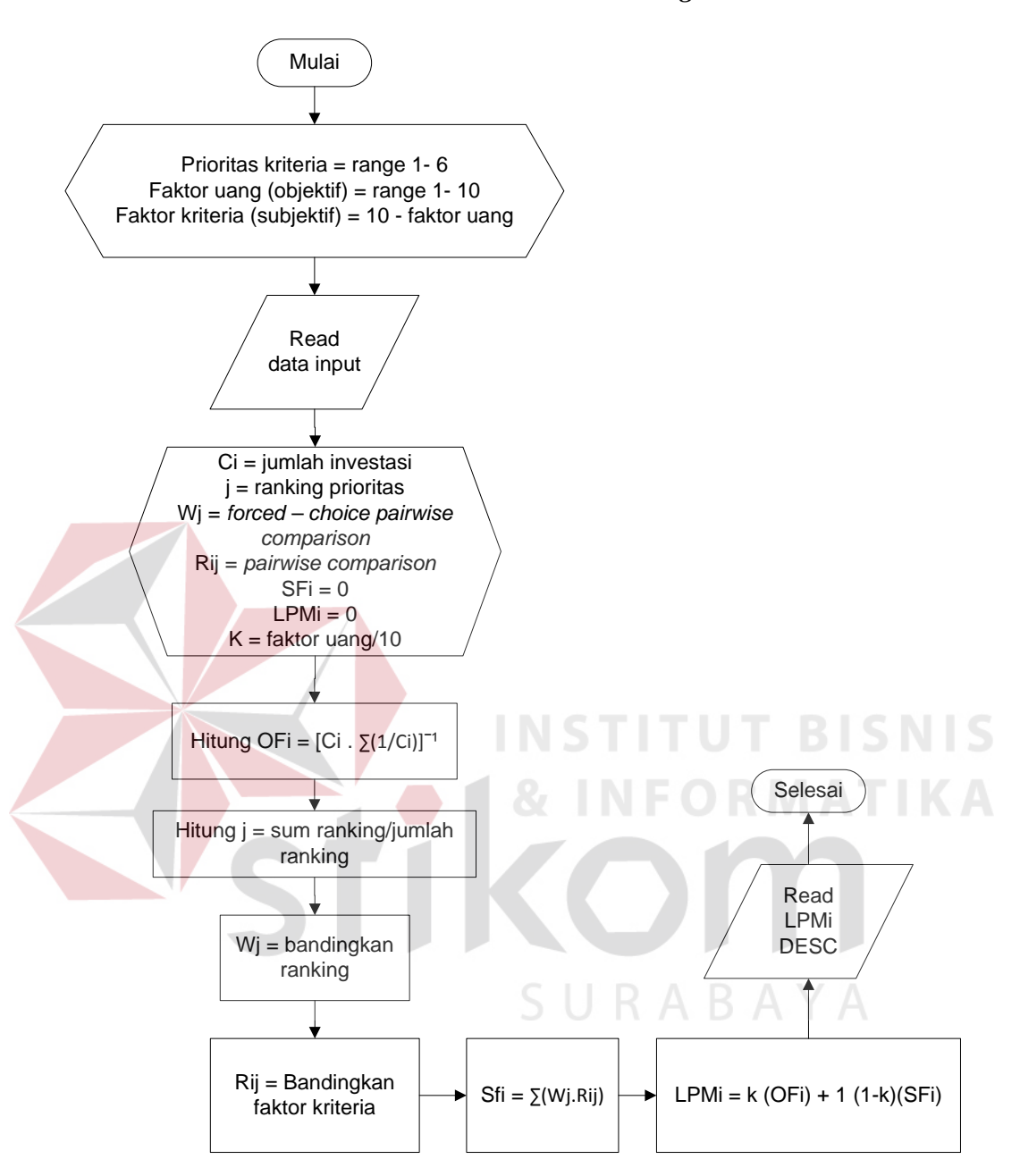

Gambar 3.9 *Flowchart* Sistem Penentuan lokasi LBB dengan Metode *Brown Gibson* 

Gambar 3.8 pada Halaman 33 diatas menjelaskan proses yang terjadi ketika seorang admin akan melakukan proses input atau update data. Proses yang pertama kali seorang admin lakukan adalah masuk dalam menu web dan melakukan decision input atau update data. Jika admin melakukan input maka sistem akan mengeluarkan output data peta yang telah di input sedangkan jika admin melakukan proses update maka sistem juga akan memberikan output berupa data peta yang telah diupdate.

Setelah proses input atau proses update selesai maka admin akan melakukan logout untuk keluar dari sistem. Setelah proses logout maka jalannya proses input dan update ini berakhir.

Gambar 3.9 pada Halaman 34 diatas menjelaskan bagaimana jalannya sistem penentuan lokasi LBB dengan Metode *Brown Gibson* yang ditampilkan dalam bentuk *Flowchart*. Berikut ini adalah penjelasan dari *Flowchart system* :

- 1. Pertama adalah input kriteria-kriteria apa saja yang dibutuhkan untuk menentukan suatu lokasi LBB.
- 2. Setelah inputan kriteria selesai maka sistem akan mengambil nilai C1 yaitu nilai perhitungan biaya tiap-tiap lokasi untuk dibangun sebuah LBB.
- 3. Setelah C1 tiap lokasi didapat maka dilakukan perhitungan OFI (*performance measurement).* OFI disini adalah nilai faktor objektif yang nantinya akan digunakan untuk pembanding faktor subjektif. Langkah selanjutnya ada melakukan matrik perbandingan atau dalam metode *Brown Gibson* ini disebutkan dengan *forced choice pairwise comparison*. *"forced choice pairwise comparison"* prinsipnya adalah membandingkan dan menilai suatu faktor subjektif terhadap faktor

subjektif secara berpasangan (*pairwise*) yang penilaiannya didasarkan pada :

- Lebih baik diberi point  $= 1$
- Sama baik diberi point masing-masing  $= 1$
- Sama jelek diberi point masing-masing  $= 0$
- Lebih jelek diberi point  $= 0$
- 4. Proses selanjutnya adalah menentukan Rij yaitu ranking faktor subjektif. Jika Rij sudah didapat maka tinggal menentukan nilai dari SFI yaitu Estimasi dari ukuran faktor *performance* faktor subjektif.
- 5. Setelah SFi terhitung maka sistem akan meminta pembobotan antara faktor subjektif dan objektif agar nantinya inputan pembobotan dari user diteruskan dengan perhitungan LPMi.
- 6. LPMi ini adalah nilai akhir yang nilainya akan diurutkan jika nilainya paling besar maka lokasi yang mempunyai nilai LPMi terbesar inilah yang menjadi prioritas pertama untuk pembangunan LBB. Berikut selanjutnya LPMi terbesar kedua dan sampai lokasi yang mempunyai nilai LPMi paling kecil.
- 7. Nilai LPMi ini didapat dari perhitungan perkalian dari nilai faktor subjektif dan faktor objektif inputan dari user

# **a.** *CDM (Conceptual Data Model)*

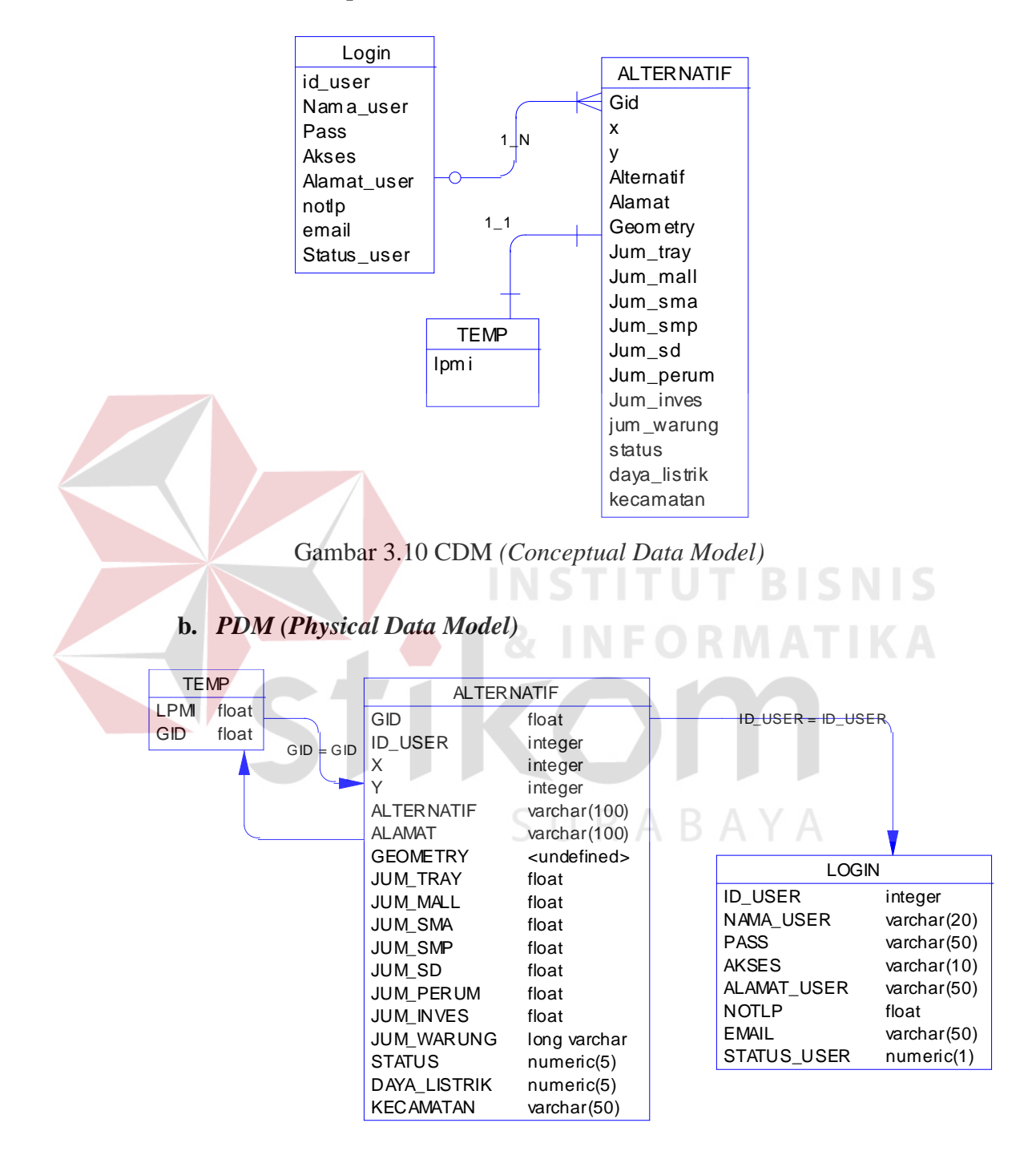

Gambar 3.11 *PDM (Physical Data Model)*

Gambar 3.10 adalah *CDM (Conceptual Data Model)* dan Gambar 3.11 adalah *PDM (Physical Data Model)* kedua gambar tersebut menjelaskan *database*  apa saja yang dibutuhkan sistem ini untuk menentukan lokasi LBB yang sesuai dengan kriteria inputan *user. Database* yang berelasi pada sistem ini adalah *database login,* alternatif, *temp* dan *database* malang\_lbb. *Database login* dibuat berelasi dengan *database* alternatif dan *database* malang\_lbb karena agar sistem dapat menampilkan *web menu* untuk hak akses tiap *user.* Sedangkan *database temp* dibuat berelasi dengan *database* alternatif ini gunanya pada saat perhitungan kriteria dengan metode *Brown Gibson* nilai yang didapat ditampung dalam *database temp* dan ditampilkan lokasinya sesuai dengan gid (*primary key*) *database* alternatif.

#### **3.3. Daftar Tabel**

# **INSTITUT BISNIS**

Setelah proses analisa dan perancangan sistem telah selesai dilakukan, hal selanjutnya yang harus dilakukan adalah merancang *database*. PostgreSQL merupakan *database* yang tepat untuk digunakan dalam pembuatan sistem yang menggunakan peta, karena dalam PostgreSQL dapat menyimpan data-data spasial yang berguna untuk penentuan titik koordinat agar dapat ditampilkan kedalam peta. Data spasial ini disimpan dalam Postgis yang memiliki kolom geometri (*Geometry Coloum*). Perancangan *database* pada sistem yang penulis bangun ini dapat dilihat dalam Tabel-tabel berikut :

a. Tabel malang\_lbb

Tabel ini berfungsi untuk menyimpan informasi mengenai data lokasi Lembaga bimbingan belajar yang telah ada di Kotamadya Malang. Data-data tersebut akan dimasukkan kedalam database yang struktur tabelnya dapat dilihat pada Tabel 3.1 di bawah ini.

| <b>Field</b> | <b>Tipe Data</b>      | <b>Deskripsi</b>         |  |
|--------------|-----------------------|--------------------------|--|
| Gid          | Integer               | Primary Key              |  |
| X            | Integer               | Koordinat titik x        |  |
| у            | Integer               | Koordinat titik y        |  |
| nama         | Varchar <sub>50</sub> | Nama tempat lbb          |  |
| alamat       | Varchar <sub>50</sub> | Alamat tempat lokasi lbb |  |
| the_geom     | geometry              | Menyimpan data spasial   |  |
|              |                       |                          |  |

Tabel 3.1 Tabel struktur *database* lembaga bimbingan belajar

#### b. Tabel SMA

Tabel ini berfungsi untuk menyimpan informasi mengenai data lokasi Sekolah Menengah Atas (SMA) yang telah ada di Kotamadya Malang. Datadata tersebut akan dimasukkan kedalam database yang struktur tabelnya dapat dilihat pada Tabel 3.2 di bawah ini.

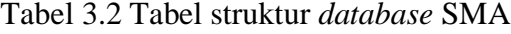

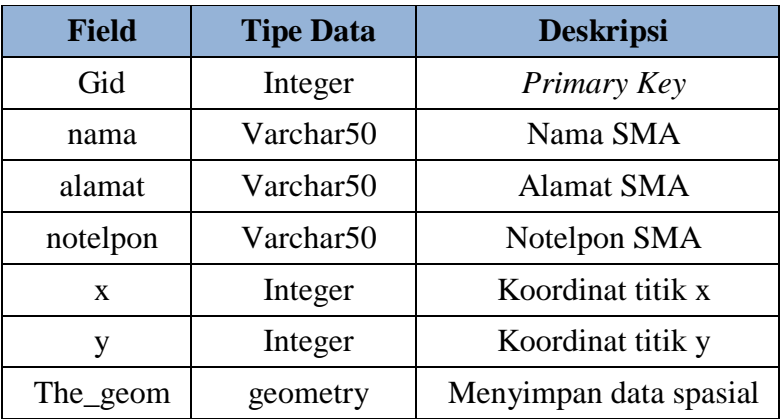

# c. Tabel SMP

Tabel ini berfungsi untuk menyimpan informasi mengenai data lokasi Sekolah Menengah Pertama (SMP) yang telah ada di Kotamadya Malang. Data-data tersebut akan dimasukkan kedalam database yang struktur tabelnya dapat dilihat pada Tabel 3.3 di bawah ini.

| <b>Field</b> | <b>Tipe Data</b>      | <b>Deskripsi</b>       |  |  |
|--------------|-----------------------|------------------------|--|--|
| Gid          | Integer               | Primary Key            |  |  |
| Nama         | Varchar <sub>50</sub> | Nama SMP               |  |  |
| Alamat       | Varchar <sub>50</sub> | <b>Alamat SMP</b>      |  |  |
| notelpon     | Varchar <sub>50</sub> | Notelpon SMP           |  |  |
| X            | Integer               | Koordinat titik x      |  |  |
|              | Integer               | Koordinat titik y      |  |  |
| The_geom     | geometry              | Menyimpan data spasial |  |  |
|              |                       |                        |  |  |

Tabel 3.3 Tabel struktur *database* SMP

### d. Tabel SD

Tabel ini berfungsi untuk menyimpan informasi mengenai data lokasi Sekolah Dasar (SD) yang telah ada di Kotamadya Malang. Data-data tersebut akan dimasukkan kedalam database yang struktur tabelnya dapat dilihat pada Tabel 3.4 di bawah ini.

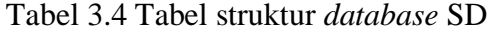

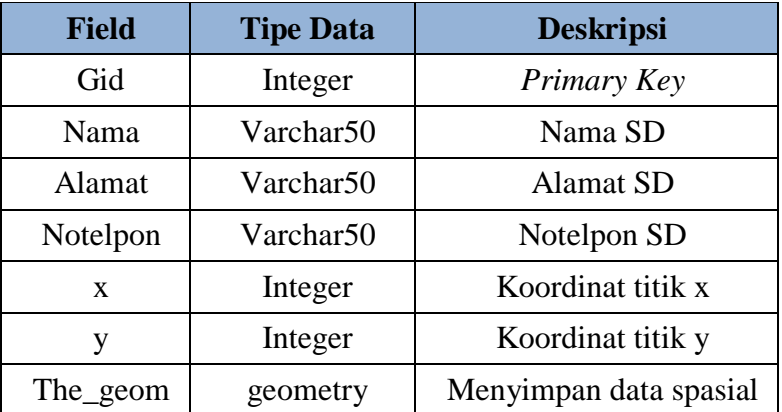

e. Tabel alternatif

Tabel ini berfungsi untuk menyimpan informasi mengenai data lokasi Alternatif saran dari penulis yang ada di Kotamadya Malang untuk pengelola Lembaga. Data-data tersebut akan dimasukkan kedalam database yang struktur tabelnya dapat dilihat pada Tabel 3.5 di bawah ini.

| <b>Field</b>  | <b>Tipe Data</b>      | <b>Deskripsi</b>          |
|---------------|-----------------------|---------------------------|
| Gid           | Integer               | Primary Key               |
| $\mathbf{X}$  | Integer               | Koordinat titik x         |
| y             | Integer               | Koordinat titik y         |
| Alternatif    | Varchar <sub>50</sub> | Nama/Deskripsi alternatif |
| alamat        | Varchar <sub>50</sub> | Alamat alternatif         |
| the_geom      | geometry              | Menyimpan data spasial    |
| jum_tray      | float4                | Jumlah trayek             |
| jum_mall      | float4                | Jumlah Mall & Ruko        |
| jum_sma       | float4                | Jumlah sma                |
| jum_smp       | float4                | Jumlah smp                |
| jum_sd        | float4                | Jumlah sd                 |
| jum_perum     | float4                | Jumlah perumahan          |
| jum_inves     | Numeric               | Jumlah investasi          |
| Jum_warung    | float4                | Jumlah Rumah Makan        |
| <b>Status</b> | text                  | Status alternatif         |
| Daya_listrik  | Numeric               | Daya Listrik (Watt)       |
| Kecamatan     | Varchar20             | Kecamatan                 |

Tabel 3.5 Tabel struktur *database* lokasi alternatif

#### f. Tabel namajalan

Tabel ini digunakan untuk menyimpan data-data atribut peta nama jalan. Deskripsinya dapat dilihat dalam Tabel 3.6 dibawah ini.

| <b>Field</b> | <b>Tipe Data</b>      | <b>Deskripsi</b>       |
|--------------|-----------------------|------------------------|
| Gid          | Integer               | Primary Key            |
| string       | Varchar <sub>50</sub> | Nama jalan             |
| X            | numeric               | Koordinat titik x      |
| V            | numeric               | Koordinat titik y      |
| the_geom     | geometry              | Menyimpan data spasial |

Tabel 3.6 Tabel struktur *database* nama jalan

g. Tabel perumahan

Tabel ini digunakan untuk menyimpan data-data atribut peta perumahan. Deskripsinya dapat dilihat dalam Tabel 3.7 dibawah ini.

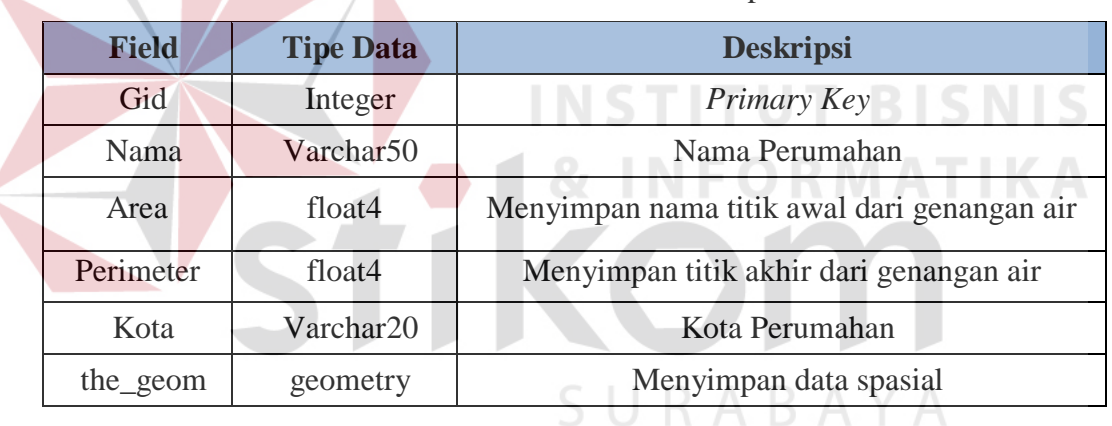

Tabel 3.7 Tabel struktur *database* perumahan

h. Tabel kecamatan

Tabel ini digunakan untuk menyimpan data – data atribut peta kecamatan.

Deskripsinya dapat dilihat dalam Tabel 3.8 dibawah ini.

| <b>Field</b> | <b>Tipe Data</b>      | <b>Deskripsi</b>                            |
|--------------|-----------------------|---------------------------------------------|
| gid          | Integer               | Primary Key                                 |
| area         | float4                | Menyimpan nama titik awal dari genangan air |
| perimeter    | float4                | Menyimpan titik akhir dari genangan air     |
| nama         | Varchar <sub>50</sub> | Nama Kecamatan                              |

Tabel 3.8 Tabel struktur *database* kecamatan

| Field    | <b>Tipe Data</b> | <b>Deskripsi</b>       |
|----------|------------------|------------------------|
| the_geom | geometry         | Menyimpan data spasial |
| trayek   | float4           | Jumlah trayek          |

Lanjutan Tabel 3.8 Tabel struktur *database* kecamatan

# i. Tabel *temp*

Tabel ini digunakan untuk menyimpan nilai normalisasi dari perhitungan Metode *Brown Gibson*. Deskripsinya dapat dilihat dalam Tabel 3.9 dibawah ini.

Tabel 3.9 Tabel struktur *database temp*

|  | <b>Field</b> | <b>Tipe Data</b>   | <b>Deskripsi</b>       |
|--|--------------|--------------------|------------------------|
|  | Gid          | Integer            | Primary Key            |
|  | LPMi         | Float <sub>8</sub> | Nilai LPMi tiap lokasi |

**INSTITUT BISNIS** 

# j. Tabel login

Tabel ini digunakan untuk menyimpan data *user* yang registrasi.

Deskripsinya dapat dilihat dalam Tabel 3.10 dibawah ini.

Tabel 3.10 Tabel struktur *database login*

| Field       | <b>Tipe Data</b> | <b>Deskripsi</b> |
|-------------|------------------|------------------|
| Ю           | Integer          | Primary Key      |
| <b>Nama</b> | Varchar50        | Nama <i>user</i> |
| Pass        | Varchar50        | Password user    |

# k. Tabel Rumah Makan

Tabel ini berfungsi untuk menyimpan informasi mengenai data lokasi Rumah Makan yang ada di Kotamadya Malang untuk pengelola Lembaga. Data-data tersebut akan dimasukkan kedalam database yang struktur tabelnya dapat dilihat pada Tabel 3.11 di bawah ini.

| <b>Field</b> | <b>Tipe Data</b>      | <b>Deskripsi</b>   |  |  |
|--------------|-----------------------|--------------------|--|--|
| Gid          | Integer               | Primary Key        |  |  |
| Nama         | Varchar <sub>50</sub> | Nama Rumah Makan   |  |  |
| Alamat       | Varchar <sub>50</sub> | Alamat Rumah Makan |  |  |
| Notelp       | Varchar50             | NoTelp Rumah Makan |  |  |
| X            | Integer               | Koordinat x        |  |  |
| Y            | Integer               | Koordinat y        |  |  |
| Geometry     | Geometry              | Data spasial       |  |  |

Tabel 3.11 Tabel struktur *database* rumah makan

# l. Tabel Mall dan Ruko

.

Tabel ini berfungsi untuk menyimpan informasi mengenai data lokasi Mall dan Ruko yang ada di Kotamadya Malang untuk pengelola Lembaga. Datadata tersebut akan dimasukkan kedalam database yang struktur tabelnya dapat dilihat pada Tabel 3.12 di bawah ini.

| <b>Field</b> | <b>Tipe Data</b>      | <b>Deskripsi</b>   |  |  |
|--------------|-----------------------|--------------------|--|--|
| Gid          | Integer               | Primary Key        |  |  |
| Nama         | Varchar <sub>50</sub> | Nama Rumah Makan   |  |  |
| Alamat       | Varchar <sub>50</sub> | Alamat Rumah Makan |  |  |
| Notelp       | Varchar50             | NoTelp Rumah Makan |  |  |
| X            | Integer               | Koordinat x        |  |  |
| Y            | Integer               | Koordinat y        |  |  |
| Geometry     | Geometry              | Data spasial       |  |  |

Tabel 3.12 Tabel struktur *database* Mall dan Ruko

#### **3.4 Perancangan** *Interface*

Pada tahap ini akan dibahas mengenai tahapan perancangan *interface* aplikasi. Aplikasi yang dibangun adalah aplikasi yang berbasis *web*, oleh karena itu antarmuka yang dibangun adalah antarmuka *web*. Antarmuka yang dibangun dirancang sesederhana mungkin sehingga memudahkan pengguna dalam menggunakannya. Layout dan tampilannya dibuat sedemikian rupa agar *compatible* dengan semua *web browser* yang ada saat ini. Menu-menu dan simbol yang disediakan juga dibuat *familiar* sehingga user baru dapat cepat memahami simbol-simbol dan menu-menu yang ada.

Berikut adalah *Graphical User Interface* dari sistem yang dirancang oleh

penulis :

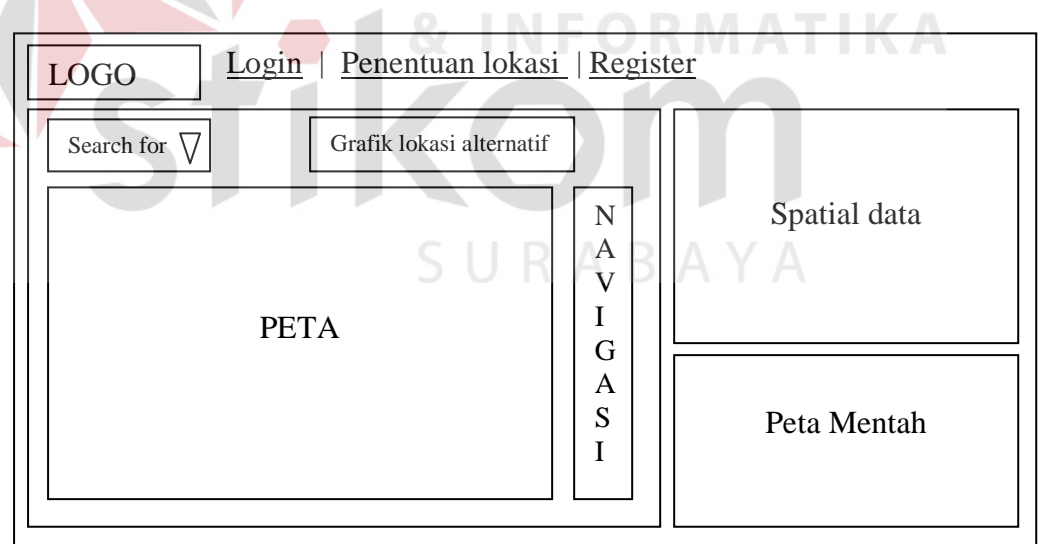

**A. Halaman utama** *web*

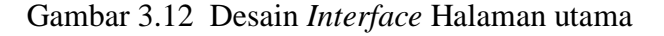

Berikut ini keterangan dari desain *interface* halaman utama yang ditunjukkan pada Gambar 3.12 :

- 1. Menu awal sebelum login terdapat 3 menu yaitu *login*, penentuan lokasi dan *register.* Fungsi-fungsi dari ketiga menu tersebut dijelaskan dibawah ini :
	- 1.1. Menu *Login,* fungsinya agar user yang sudah melakukan registrasi dapat melakukan login untuk melakukan proses input data.
	- 1.2. Menu Penentuan lokasi, fungsinya untuk merujuk pada halaman web perhitungan lokasi alternatif dengan metode *Brown Gibson.*
	- 1.3 Menu *Register*, fungsinya untuk user yang ingin melakukan registrasi pada sistem yang penulis bangun ini.
- 2. Peta, berisi skala peta yang digunakan, tampilan peta dan posisi koordinat X dan Y.
- *3. Combobox* "*search for*", digunakan untuk mencari data lokasi pada *database.*
- *4. Textbox* Grafik lokasi alternatif adalah link menuju halaman web untuk melihat grafik lokasi alternatif tiap-tiap kriteria kebutuhan user.
- 5. Navigasi, berisi simbol-simbol untuk pengaturan peta seperti : *zoom tool,*  pengatur *cursor*, *pointer* dan simbol *home* untuk *refresh* peta.
- 6. Spatial data, berisi data spasial peta yang maksudnya isi dari peta seperti : data spasial SD, SMP, SMA, LBB, Lokasi alternatif, Daerah Kecamatan, Batas Kecamatan, Jalan kereta, Nama jalan, Jalan provinsi dan Perumahan.
- 7. Peta mentah, yaitu *reference* peta atau peta yang belum diisi layer apapun.
- 8. Logo, yaitu logo dari *web* Penentuan Lokasi LBB ini sendiri yang menggambarkan kegunaan dari *web* ini

#### **B. Halaman** *web Login*

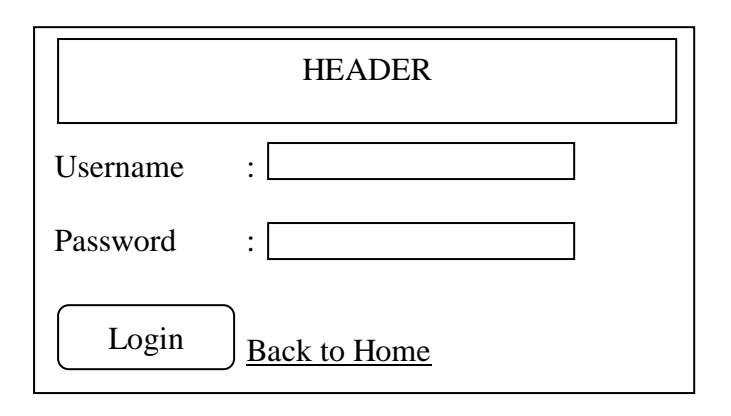

Gambar 3.13 Desain *Interface* Halaman *Login* 

Berikut ini keterangan dari desain *interface* halaman *login* yang ditunjukkan pada Gambar 3.13 :

- 1. *Head*, Berisi *Heading* dari tampilan *web login* yang nantinya akan ditulis dengan *Login*.
- 2. *Username* dan *Password*, berguna untuk *input* data *username* dan *password user* yang diinputkan lewat *textbox* disebelahnya.
- 3. *Button login*, berguna untuk *login* data *user* untuk merujuk pada *web* utama yang menunya sesuai dengan hak akses.
- 4. *Back to home*, gunanya untuk kembali ke halaman utama *web*.
- 5. Jika *login* admin berhasil maka akan masuk kehalaman *web* admin dan jika *login user* berhasil maka akan masuk kehalaman *web user*, tetapi jika login gagal akan muncul pesan kesalahan *"wrong username or password".*

# **C. Halaman** *web* **Admin**

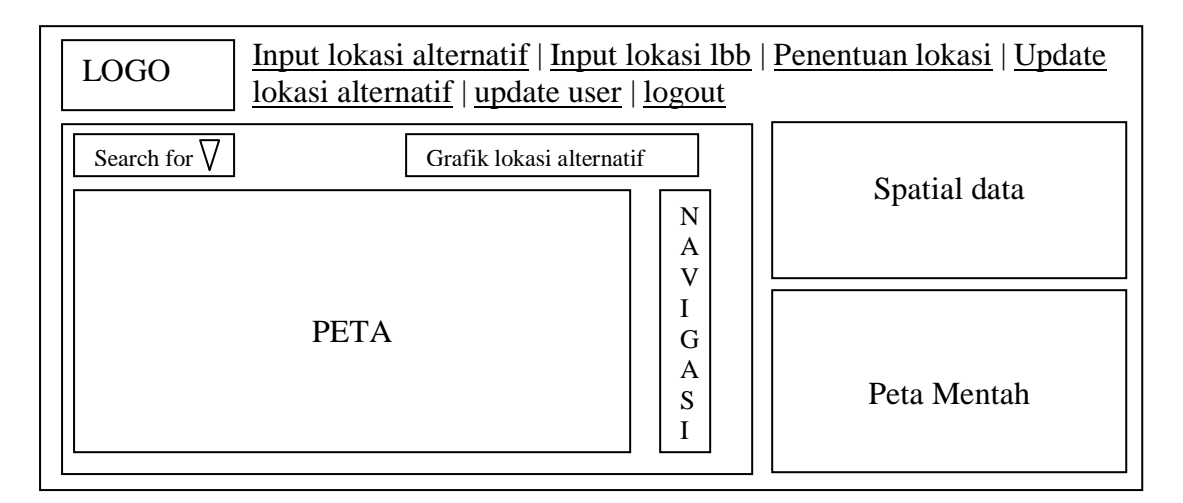

# Gambar 3.14 Desain *Interface* Halaman *web* admin

Berikut ini keterangan dari desain *interface* halaman *web* admin yang ditunjukkan

pada Gambar 3.14 :

- 1. Logo, yaitu logo dari *web* Penentuan Lokasi LBB ini.
- 2. Peta, berisi skala peta yang digunakan, tampilan peta dan posisi koordinat X dan Y.
- *3. Combobox* "*search for*", digunakan untuk mencari data lokasi pada database.
- *4. Textbox* Grafik lokasi alternatif adalah link menuju halaman web untuk melihat grafik lokasi alternatif tiap-tiap criteria kebutuhan user.
- 5. Navigasi, berisi simbol-simbol untuk pengaturan peta seperti : *zoom tool,*  pengatur *cursor*, *pointer* dan simbol *home* untuk *refresh* peta.
- 6. Spatial data, berisi data spasial peta yang maksudnya isi dari peta seperti : data spasial SD, SMP, SMA, LBB, Lokasi alternatif, Daerah Kecamatan, Batas Kecamatan, Jalan kereta, Nama jalan, Jalan provinsi dan Perumahan.
- 7. Peta mentah, yaitu *reference* peta atau peta yang belum diisi layer apapun.
- 8. Menu untuk hak akses admin terdiri dari :
	- 8.1 *Input* lokasi alternatif , gunanya untuk masuk ke halaman *web input* data lokasi alternatif baru.
	- 8.2 *Input* lokasi LBB, gunanya untuk masuk ke halaman *web* input data lokasi LBB baru.
	- 8.3 Penentuan lokasi, gunanya untuk masuk kehalaman *web* perhitungan *Brown gibson*.
	- 8.4 *Update* lokasi alternatif, gunanya untuk masuk ke halaman *web* manipulasi data lokasi alternatif yang sudah ada(*edit dan delete)*.
	- 8.5 *Update user*, gunanya untuk masuk ke halaman *web* manipulasi data *user* yang sudah ada (*edit dan delete*).
	- 8.6 *Logout*, untuk masuk ke halaman *web* utama sebelum *login.*

# **D. Halaman** *web User*

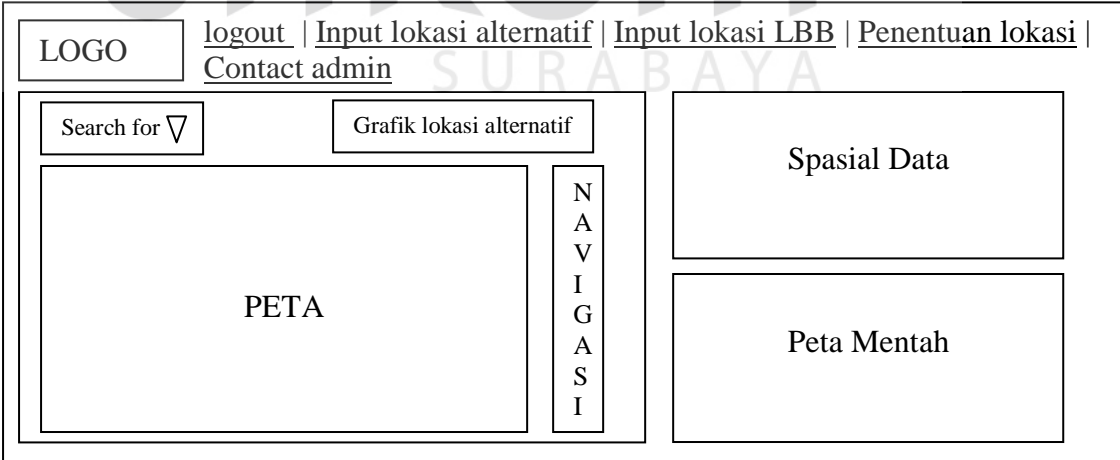

Gambar 3.15 Desain *Interface* Halaman *web user* 

Berikut ini keterangan dari desain *interface* halaman *web* user yang ditunjukkan

pada Gambar 3.15 :

- 1. Logo, yaitu logo dari *web* penentuan lokasi ini.
- 2. Peta, berisi skala peta yang digunakan, tampilan peta dan posisi koordinat X dan Y.
- 3. *Combobox* "*search for*", digunakan untuk mencari data lokasi pada database.
- 4. *Textbox* Grafik lokasi alternatif adalah link menuju halaman web untuk melihat grafik lokasi alternatif tiap-tiap criteria kebutuhan user.
- 5. Navigasi, berisi simbol-simbol untuk pengaturan peta seperti : *zoom tool,*  pengatur *cursor*, *pointer* dan simbol *home* untuk *refresh* peta.
- 6. Spatial data, berisi data spasial peta yang maksudnya isi dari peta seperti : data spasial SD, SMP, SMA, LBB, Lokasi alternatif, Daerah Kecamatan, Batas Kecamatan, Jalan kereta, Nama jalan, Jalan provinsi dan Perumahan.
- 7. Peta mentah, yaitu *reference* peta.
- 8. Menu untuk hak akses admin terdiri dari :
	- 8.1 Input lokasi alternatif , gunanya untuk masuk ke halaman *web input* data lokasi alternatif baru.
	- 8.2 Input lokasi LBB, gunanya untuk masuk ke halaman *web* Input data lokasi LBB.
	- 8.3 Penentuan lokasi, gunanya untuk masuk kehalaman *web* perhitungan *Brown gibson*.
	- 8.4 *Logout*, untuk masuk ke halaman *web* utama sebelum *login.*
	- 8.5 *Contact admin*, gunanya untuk masuk ke halaman *contact admin* untuk mengirimkan email berita atau saran terhadap sistem.

# **E. Halaman** *web* **perhitungan** *Brown Gibson*

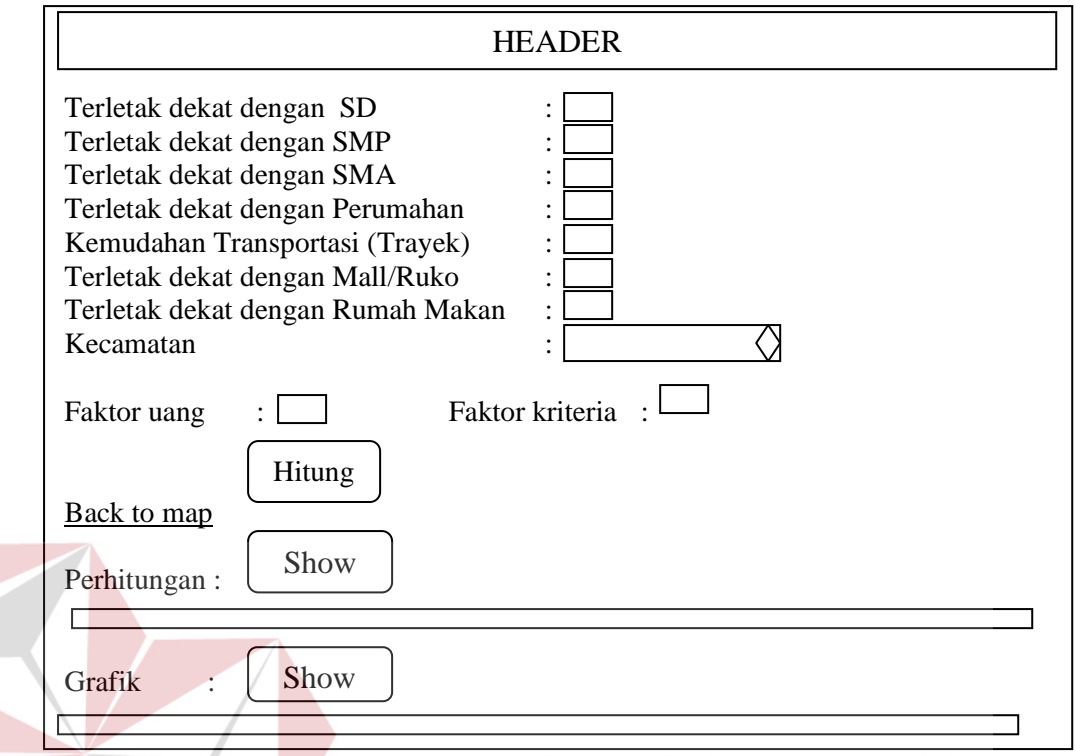

Gambar 3.16 Desain *Interface* Halaman *web* perhitungan *Brown* 

*Gibson* 

Berikut ini keterangan dari desain *interface* halaman *web* perhitungan *Brown gibson* yang ditunjukkan pada Gambar 3.16 :

- 1. *Header*, yaitu *Heading* atau judul dari *web* perhitungan *Brown gibson* ini sendiri.
- 2. Kedekatan letak dengan SD, SMP, SMA, Perumahan, Trayek, Mall/Ruko dan Rumah makan adalah inputan prioritas dari masing-masing kriteria tersebut bernilai *range* angka 1 - 7.
- 3. Faktor uang dan faktor kriteria adalah input pembanding antara faktor subjektif dan objektif bernilai *range* angka 1 - 10.
- 4. Button hitung, fungsinya untuk memulai perhitungan inputan dari user dengan menggunakan metode *Brown gibson*.
- 5. Link "*Back to map",* fungsinya untuk merujuk kembali pada halaman *web* utama.
- 6. *Button* "*show*" adalah *spoiler* untuk menyembunyikan dan memunculkan perhitungan LPMi dengan metode *Brown Gibson* dari inputan user untuk mendapatkan lokasi alternatif yang sesuai dengan kriteria.
- 7. *Button* "*show*" adalah *spoiler* untuk menyembunyikan dan memunculkan grafik nilai LPMi dari perhitungan dengan menggunakan metode *Brown gibson*.

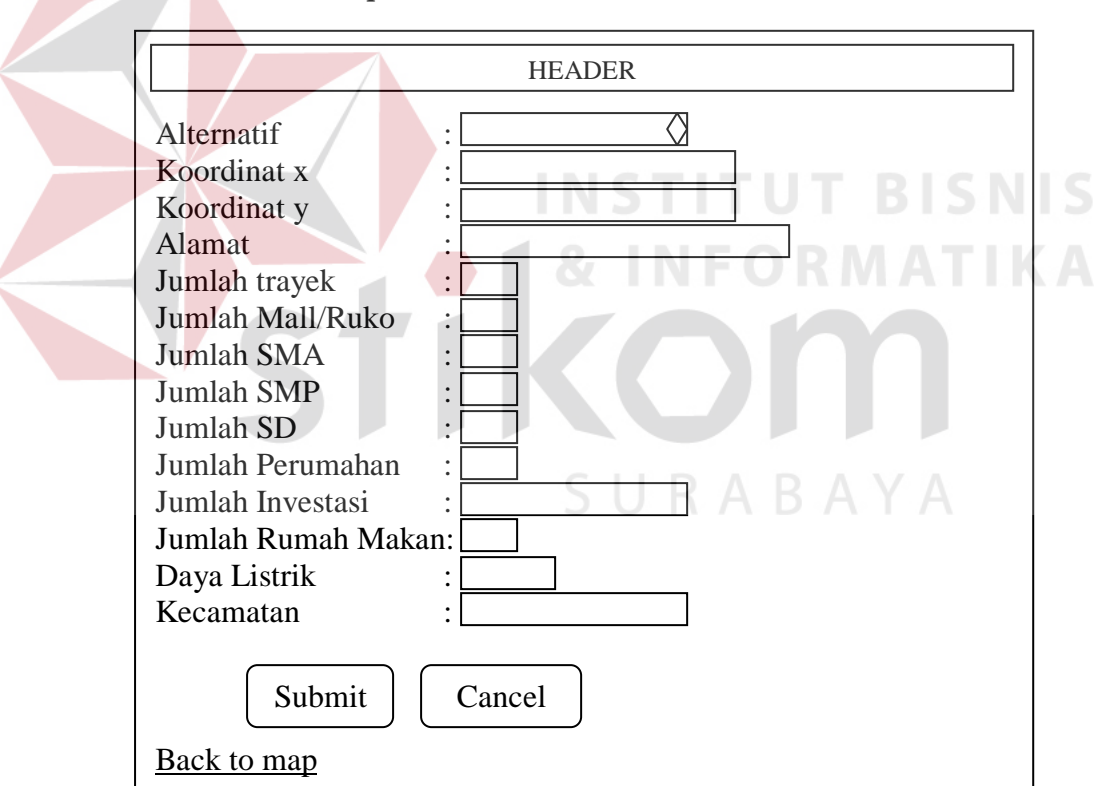

# **F. Halaman** *web Input* **data alternatif**

Gambar 3.17 Desain *Interface* Halaman *web input* data alternatif

Berikut ini keterangan dari desain *interface* halaman *web input* data alternatif yang ditunjukkan pada Gambar 3.17 :

1. *Header*, yaitu *Heading* dari *web input* data alternatif ini sendiri.

- 2. Alternatif, Koordinat x dan y , Jumlah SD, SMP, SMA, Perumahan, Trayek, Investasi, Mall/Ruko, Rumah makan, Daya listrik dan Kecamatan adalah data yang harus diisi tanpa mengosongi *textbox* yang ada.
- 3. *Button Submit*, fungsinya untuk menyimpan data yang telah diinputkan.
- 4. *Button Cancel*, fungsinya untuk membatalkan proses input data lokasi alternatif dengan mengosongkan semua *field* yang ada.

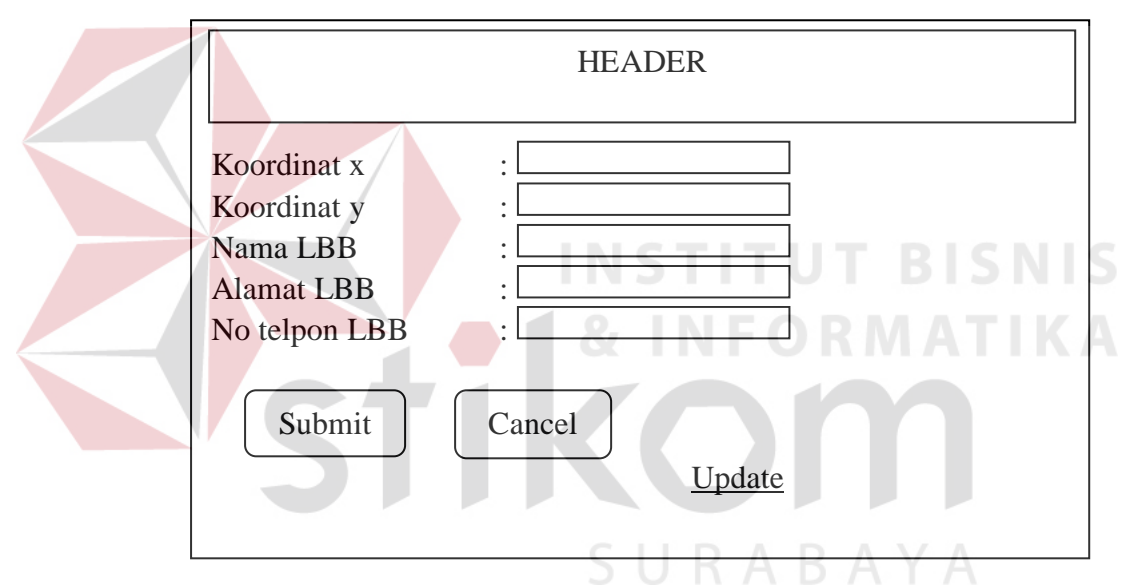

### **G. Halaman** *web Input* **data LBB**

Gambar 3.18 Desain *Interface* Halaman *web input* data LBB

Berikut ini keterangan dari desain *interface* halaman *web input* data LBB yang ditunjukkan pada Gambar 3.18 :

- 1. *Header*, yaitu *Heading* dari *web input* data alternatif ini sendiri.
- 2. Koordinat x dan y, Nama LBB, Alamat LBB dan No telpon LBB adalah data yang harus diisi tanpa mengosongi *textbox* yang ada.
- 3. *Button Submit*, fungsinya untuk menyimpan data yang telah diinputkan.
- 4. *Button Cancel,* fungsinya untuk membatalkan proses input data lokasi LBB dengan mengosongkan semua *field* yang ada.
- *5. Link Update*, fungsinya jika dilakukan klik maka akan merujuk pada *web* yang berisi tabel yang dikoneksikan pada database dan ditampilkan pada web. Tabel disini berisi data LBB yang nantinya bisa dilakukan *update* dan *delete* data LBB jika user akan melakukan perubahan atau pengurangan terhadap data yang sudah ada.

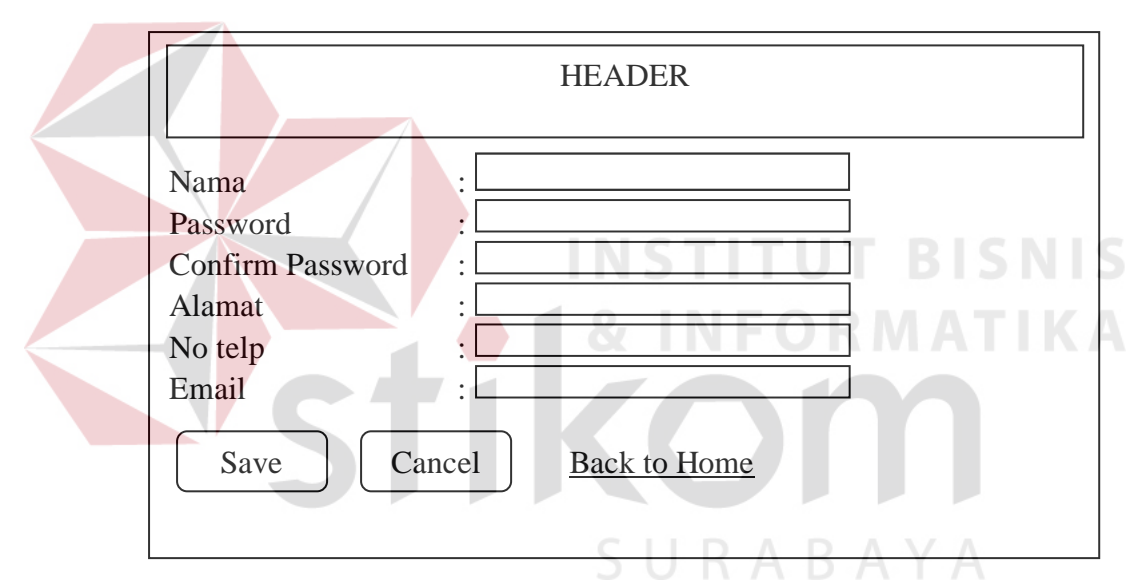

#### **H. Halaman** *web Input* **data** *user*

Gambar 3.19 Desain *Interface* Halaman *web input* data *user*

Berikut ini keterangan dari desain *interface* halaman *web input* data *user* yang ditunjukkan pada Gambar 3.19 :

- 1. *Header*, yaitu *Heading* dari *web input* data alternatif ini sendiri.
- 2. Nama, *Password*, *Confirm password*, Alamat, No telp, dan *Email* adalah data inputan yang diperlukan untuk mendaftar.
- 3. *Button save*, fungsinya untuk menyimpan data yang telah diinputkan.
- 4. *Button cancel*, fungsinya untuk mengosongkan semua *field* yang ada.

5. *Back to home*, fungsinya jika diklik akan merujuk pada halaman web utama.

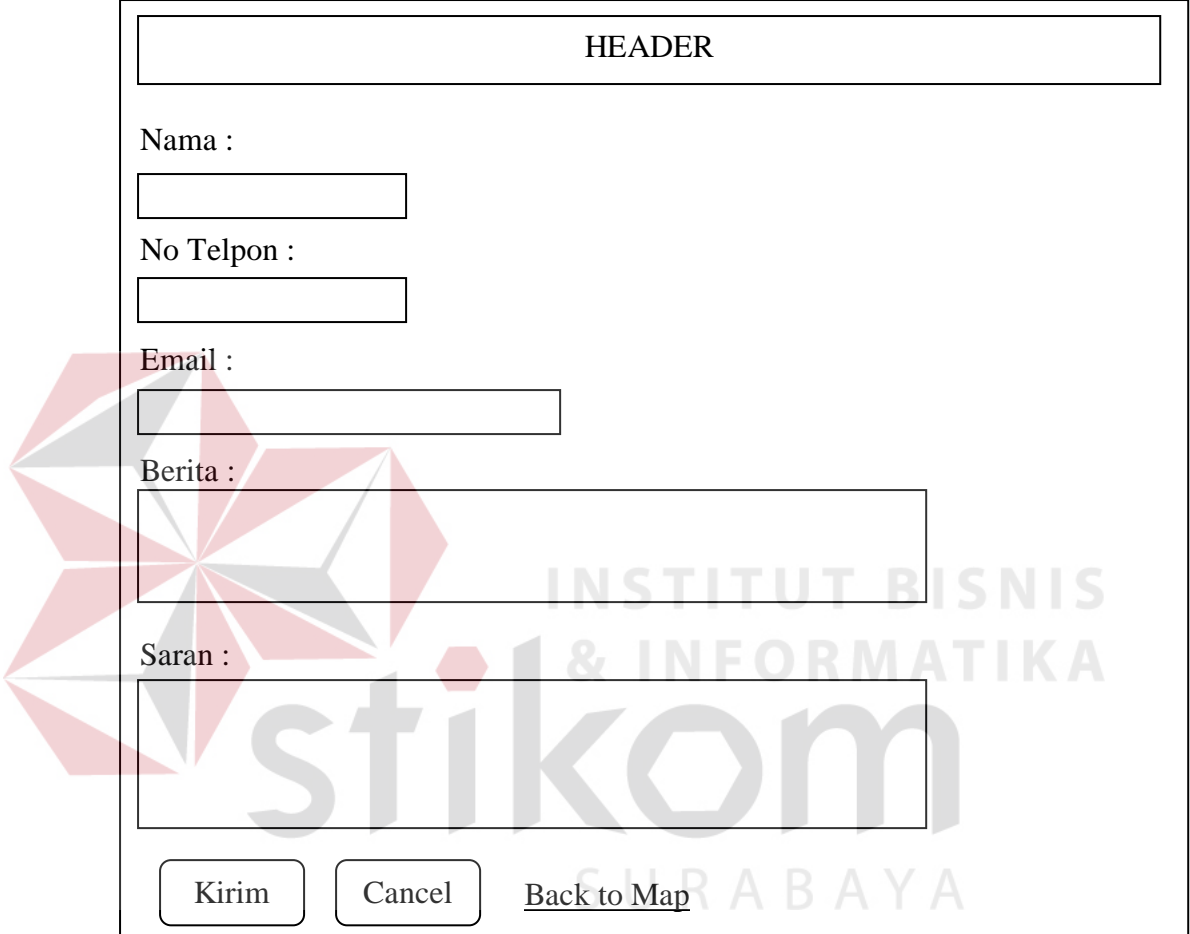

# **I. Halaman web Contact Admin**

Gambar 3.20 Desain *Interface* Halaman *web Contact admin* 

Berikut ini keterangan dari desain *interface* halaman *web Contact admin* yang ditunjukkan pada Gambar 3.20 :

- 1. *Header*, yaitu *Heading* dari *web Contact admin* ini sendiri.
- 2. Nama, No Telpon, dan *Email* adalah inputan data diri dari user yang sedang *login*.
- 3. Berita, adalah inputan berita yang berhubungan dengan sistem ini.

4. Saran, adalah inputan untuk memberikan saran terhadap sistem ini.

# J. **Halaman** *web output* **Data Lokasi Alternatif**

| <b>Management Point Alternative</b> |  |  |     |  |  |  |  |  |  |                                                                                       |  |  |  |  |  |     |
|-------------------------------------|--|--|-----|--|--|--|--|--|--|---------------------------------------------------------------------------------------|--|--|--|--|--|-----|
| ЫI                                  |  |  | Alt |  |  |  |  |  |  | Almt   J_T   J_M   J_SMA   J_SMP   J_SD   J_Perum   J_inves   J_RM   D_L   Kec   Edit |  |  |  |  |  | Del |

Gambar 3.21 Desain Tabel output Halaman *web output* data alternatif

Berikut ini keterangan dari desain *output* halaman *web* data alternatif yang ditunjukkan pada Gambar 3.21 :

- 1. Kolom id, adalah primary key dari database alternatif.
- 2. X, adalah koordinat x dari lokasi alternatif tersurvey.
- 3. Y, adalah koordinat y dari lokasi alternatif tersurvey.
- 4. Alternatif, adalah keterangan dari lokasi alternatif seperti bangunan kosong atau lahan kosong.
- 5. Alamat, adalah data alamat dari lokasi alternatif yang didapat melalui survey.
- 6. Jum trayek, jum kompetitor, jum SMA, jum SMP, jum SD, jum perum dan jum investasi adalah keterangan data kriteria dari data lokasi alternatif yang didapat melalui survey dan *view* data peta.
- 7. *Edit*, adalah kolom berisi simbol *edit* untuk melakukan *edit* data alternatif.
- 8. *Delete*, adalah kolom berisi simbol hapus untuk melakukan hapus data alternatif.

#### **K. Halaman web output Data LBB**

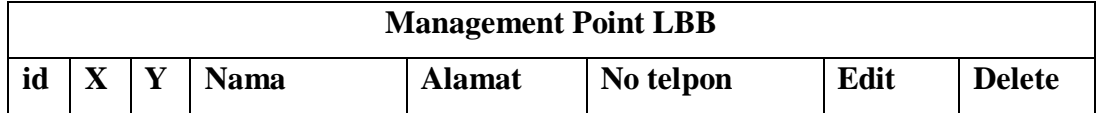

Gambar 3.22 Desain Tabel *Output* Halaman *web* output data LBB

Berikut ini keterangan dari desain *output* halaman *web* data LBB yang ditunjukkan pada Gambar 3.22 :

- 1. Kolom id, adalah primary key dari database LBB.
- 2. X, adalah koordinat x dari lokasi LBB tersurvey.
- 3. Y, adalah koordinat y dari lokasi LBB tersurvey.
- 4. Nama, adalah nama dari LBB yang dimasukkan datanya dalam database LBB.
- 5. Alamat, adalah data alamat dari lokasi LBB yang didapat melalui survey.
- 6. No telpon, adalah nomor telpon dari lokasi LBB yang dimasukkan datanya dalam database.
- 7. *Edit*, adalah kolom berisi simbol *edit* untuk melakukan *edit* data LBB.
- 8. *Delete*, adalah kolom berisi simbol hapus untuk melakukan hapus data LBB.

#### **L. Halaman** *web output* **Data User**

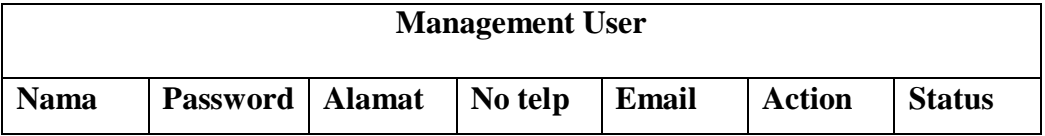

Gambar 3.23 Desain Tabel *Output* Halaman *web output* data user.

Berikut ini keterangan dari desain *output* halaman *web output* data user yang ditunjukkan pada Gambar 3.23 :

- 1. Nama, adalah nama dari user yang registrasi dan digunakan sebagai username pada saat login pada *web*.
- 2. Password, adalah password yang diinputkan user untuk melakukan login pada *web*.
- 3. Alamat, adalah alamat dari user yang melakukan registrasi.
- 4. No telp, adalah nomor telpon dari user yang melakukan registrasi.
- 5. *Email*, adalah *email* dari user yang melakukan registrasi.
- 6. *Action*, digunakan untuk melakukan *edit* ataupun *delete* data user pada database user.
- 7. Status, adalah kolom status dari user nantinya apakah aktif atau tidak aktif, jika status pada user adalah aktif maka proses login dapat dilakukan, tetapi jika status tidak aktif maka proses login tidak akan bisa dilakukan user walaupun username dan password yang dimasukkan sudah benar.

# **M. Halaman** *web output* **Penentuan Lokasi**

ſ

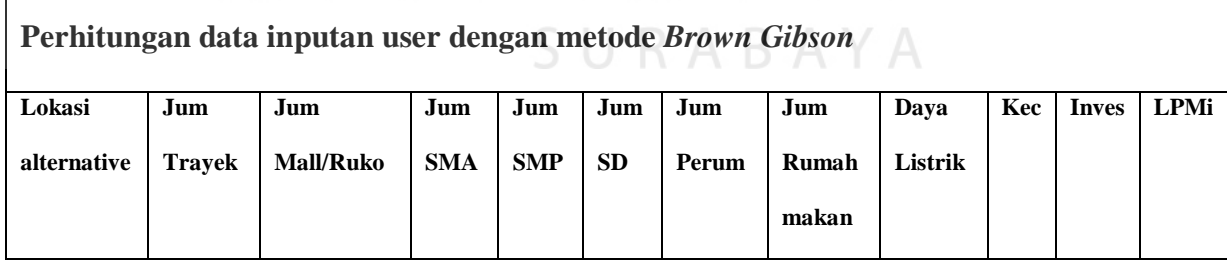

Gambar 3.24 Desain Tabel *Output* Halaman *web output* penentuan lokasi Berikut ini keterangan dari desain *output* halaman *web output* penentuan lokasi yang ditunjukkan pada Gambar 3.24 :

- 1. Kolom perhitungan data inputan user dengan metode *Brown Gibson* berisi data perhitungan inputan user yang dilakukan sistem ini dengan metode *Brown Gibson.*
- 2. Kolom lokasi alternatif, adalah keterangan lokasi alternatif yang ditampilkan sistem melalui database alternatif yang berisi jenis dari lokasi alternatif tersebut dan alamat dari lokasi alternatif tersebut.
- 3. Kolom jum SD, Jum SMP, Jum SMA, jum Perum, jum Trayek, jum Kompetitor, jum investasi adalah data kriteria tiap lokasi alternatif pada database alternatif.
- 4. Kolom LPMi, adalah hasil perhitungan akhir dari tiap-tiap lokasi dengan metode *Brown gibson*.

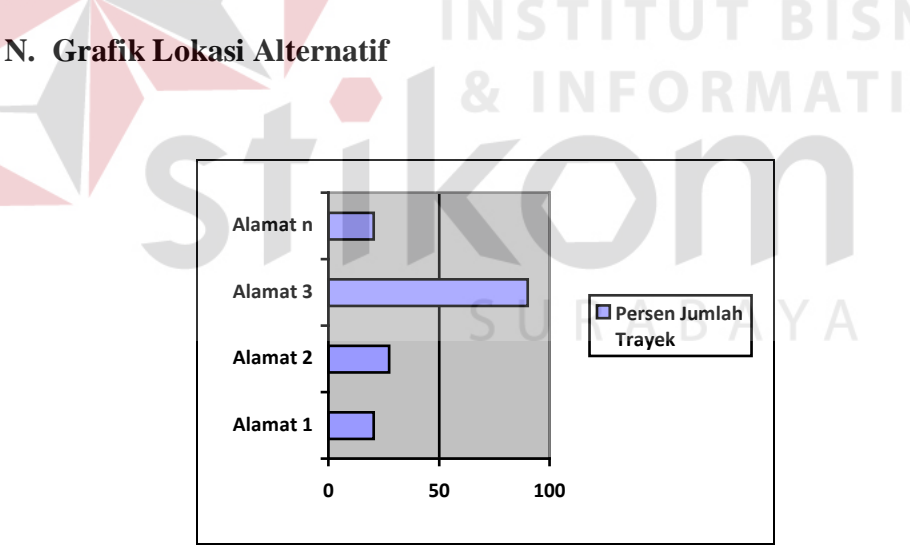

Gambar 3.25 Grafik lokasi alternatif (Jumlah trayek).

Berikut ini keterangan dari desain *output* Grafik lokasi alternatif (Jumlah trayek) yang ditunjukkan pada Gambar 3.25 :

- 1. Alamat 1 ke n, adalah alamat tiap-tiap lokasi alternatif*.*
- 2. Nilai 0 sampai dengan 100, adalah range prosentase nilai jumlah trayek.

3. *Chart*, adalah nilai prosentase jumlah trayek yang lewat di tiap-tiap lokasi alternatif.

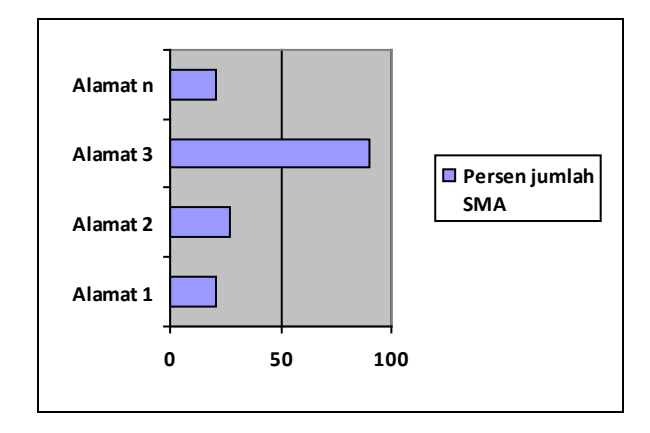

Gambar 3.26 Grafik lokasi alternatif (Jumlah SMA).

Berikut ini keterangan dari desain *output* Grafik lokasi alternatif (Jumlah SMA) yang ditunjukkan pada Gambar 3.26 :

- **BISNIS** 1. Alamat 1 ke n, adalah alamat tiap-tiap lokasi alternatif*.*
- 2. Nilai 0 sampai dengan 100, adalah range prosentase nilai jumlah SMA.
- 3. *Chart*, adalah nilai prosentase jumlah SMA yang berada dekat dengan tiap-tiap lokasi alternatif yang didapatkan jarak rata-rata adalah  $\pm$  5 Km.

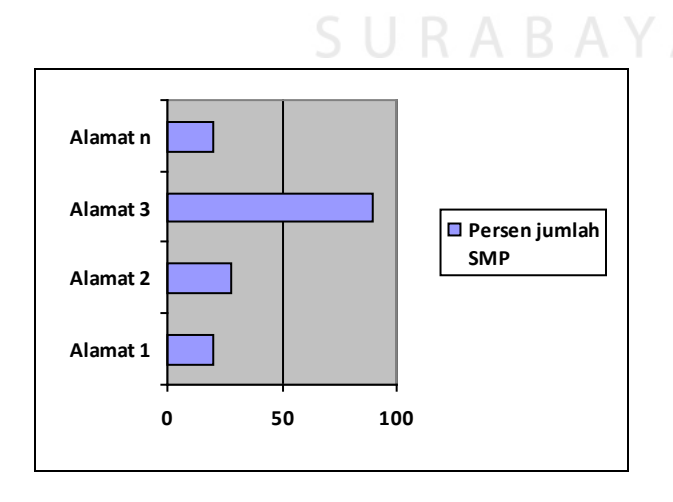

Gambar 3.27 Grafik lokasi alternatif (Jumlah SMP).

Berikut ini keterangan dari desain *output* Grafik lokasi alternatif (Jumlah SMP) yang ditunjukkan pada Gambar 3.27 :

- 1. Alamat 1 ke n, adalah alamat tiap-tiap lokasi alternatif*.*
- 2. Nilai 0 sampai dengan 100, adalah range prosentase nilai jumlah SMP.
- 3. *Chart*, adalah nilai prosentase jumlah SMP yang berada dekat dengan tiaptiap lokasi alternatif yang didapatkan jarak rata-rata adalah  $\pm$  5 Km.

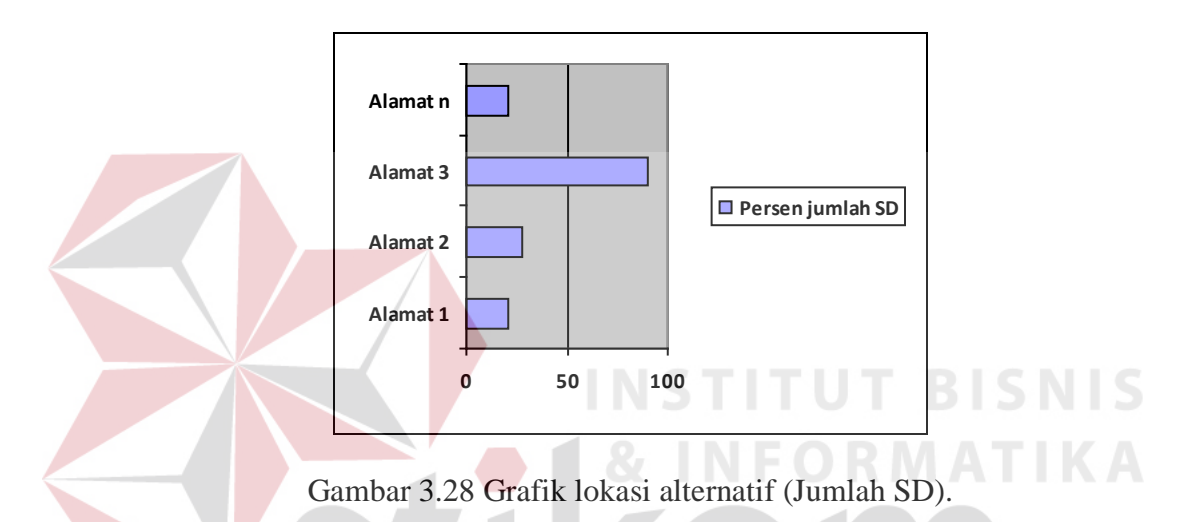

Berikut ini keterangan dari desain *output* Grafik lokasi alternatif (Jumlah SD) yang ditunjukkan pada Gambar 3.28 :

- 1. Alamat 1 ke n, adalah alamat tiap-tiap lokasi alternatif*.*
- 2. Nilai 0 sampai dengan 100, adalah range prosentase nilai jumlah SD.
- 3. *Chart*, adalah nilai prosentase jumlah SD yang berada dekat dengan tiaptiap lokasi alternatif yang didapatkan jarak rata-rata adalah  $\pm$  5 Km.

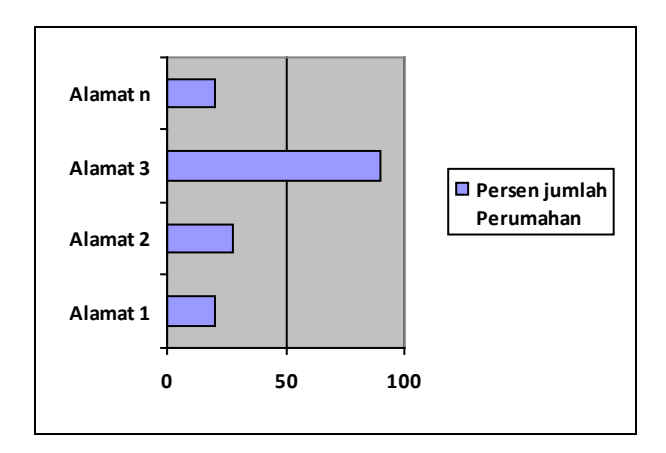

Gambar 3.29 Grafik lokasi alternatif (Jumlah Perumahan).

Berikut ini keterangan dari desain *output* Grafik lokasi alternatif (Jumlah Perumahan) yang ditunjukkan pada Gambar 3.29 :

- 1. Alamat 1 ke n, adalah alamat tiap-tiap lokasi alternatif*.*
- 2. Nilai 0 sampai dengan 100, adalah range prosentase nilai jumlah Perumahan.
- 3. *Chart*, adalah nilai prosentase jumlah Perumahan yang berada dekat dengan tiap-tiap lokasi alternatif yang didapatkan jarak rata-rata adalah ± 5 Km.

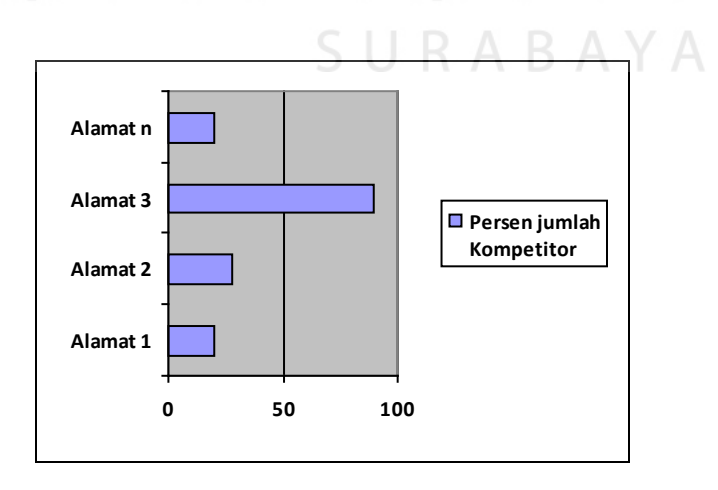

Gambar 3.30 Grafik lokasi alternatif (Jumlah Kompetitor).

Berikut ini keterangan dari desain *output* Grafik lokasi alternatif (Jumlah Kompetitor) yang ditunjukkan pada Gambar 3.30 :

- 1. Alamat 1 ke n, adalah alamat tiap-tiap lokasi alternatif*.*
- 2. Nilai 0 sampai dengan 100, adalah range prosentase nilai jumlah Kompetitor.
- 3. *Chart*, adalah nilai prosentase jumlah Kompetitor yang berada dekat dengan tiap-tiap lokasi alternatif yang didapatkan jarak rata-rata adalah  $\pm$  5 Km.

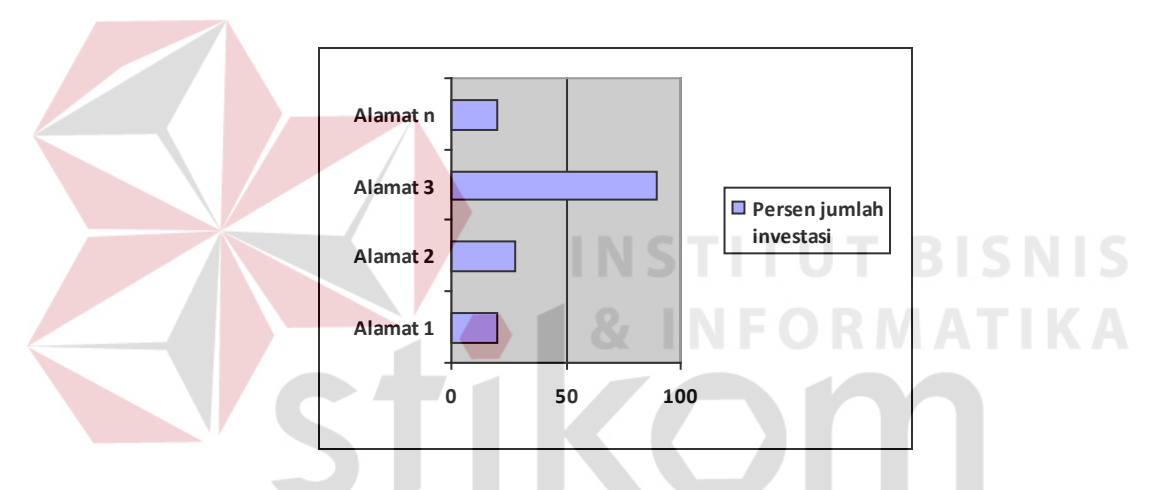

Gambar 3.31 Grafik lokasi alternatif (Jumlah investasi).

Berikut ini keterangan dari desain *output* Grafik lokasi alternatif (Jumlah investasi) yang ditunjukkan pada Gambar 3.31 :

- 1. Alamat 1 ke n, adalah alamat tiap-tiap lokasi alternatif*.*
- 2. Nilai 0 sampai dengan 100, adalah range prosentase nilai jumlah investasi.
- 3. *Chart*, adalah nilai prosentase jumlah investasi dibutuhkan untuk sewa bangunan atau lahan dari lokasi alternatif tersebut.

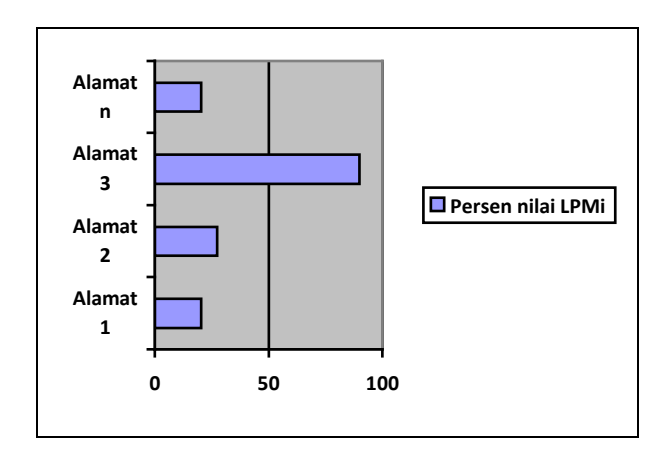

Gambar 3.32 Grafik nilai LPMi lokasi alternatif perhitungan *Brown Gibson*. Berikut ini keterangan dari desain *output* Grafik lokasi alternatif perhitungan *Brown Gibson* (nilai LPMi) yang ditunjukkan pada Gambar 3.32 :

- 1. Alamat 1 ke n, adalah alamat tiap-tiap lokasi alternatif*.*
- 2. Nilai 0 sampai dengan 100, adalah range prosentase nilai LPMi.
- 3. *Chart*, adalah nilai prosentase perhitungan nilai LPMi dari tiap-tiap lokasi alternatif.

URABAYA